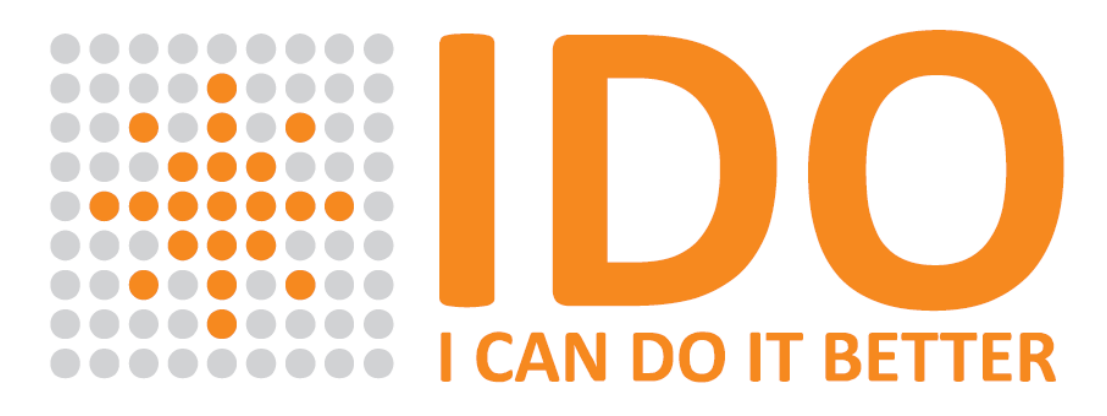

Smart automation for everyone

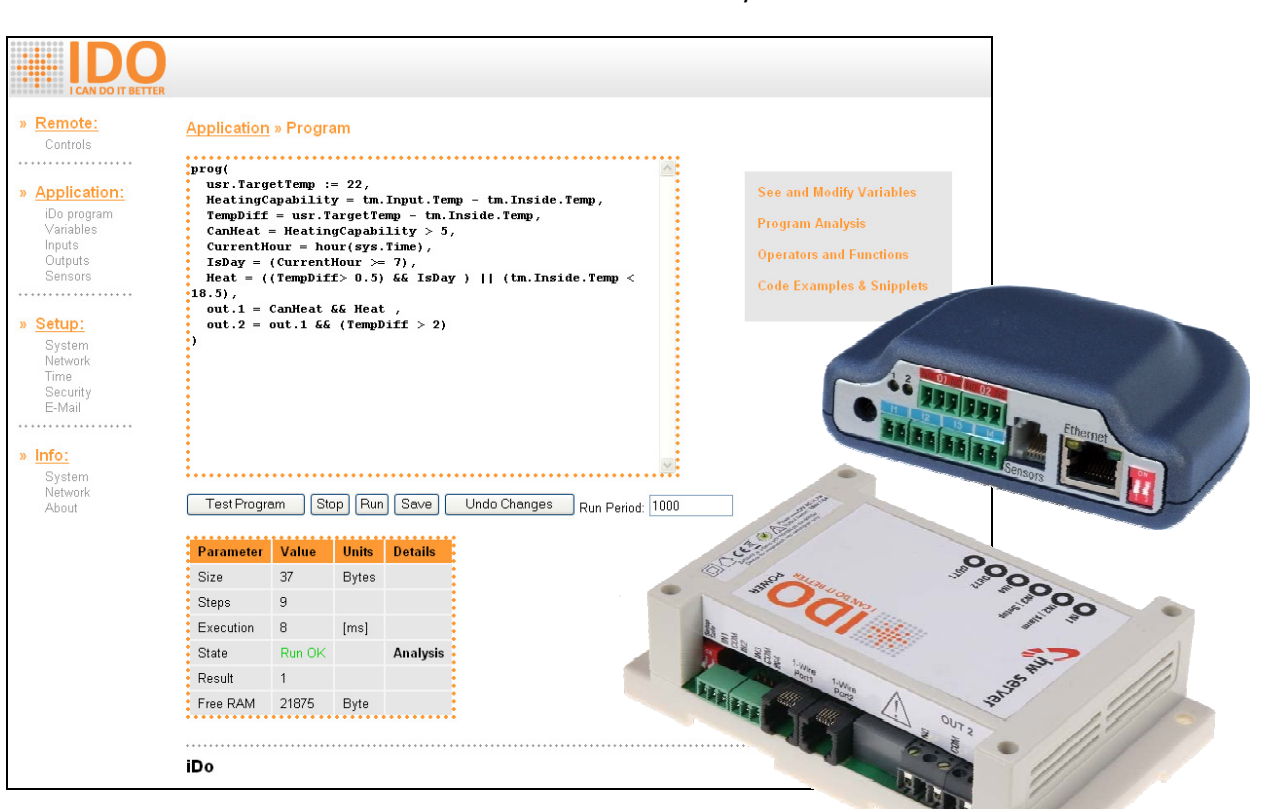

**LITTLE IS** 

**HHHII** 

hw server

- Autonomic control without the superior system
- DHCP, HTTP, SNTP, Syslog, UDP Setup
- XML, ASP
- Up to 32 1W sensors for temperature, humidity, voltage, current, pH, Redox, …
- Up to 16 logical inputs
- Up to 4 relay switching outputs
- Integrated development environment
- Easy to understand program language
- Hardware Watchdog
- Option custom user interface (XSLT, HTML, CSS, …)
- E‐mail

# **Contents**

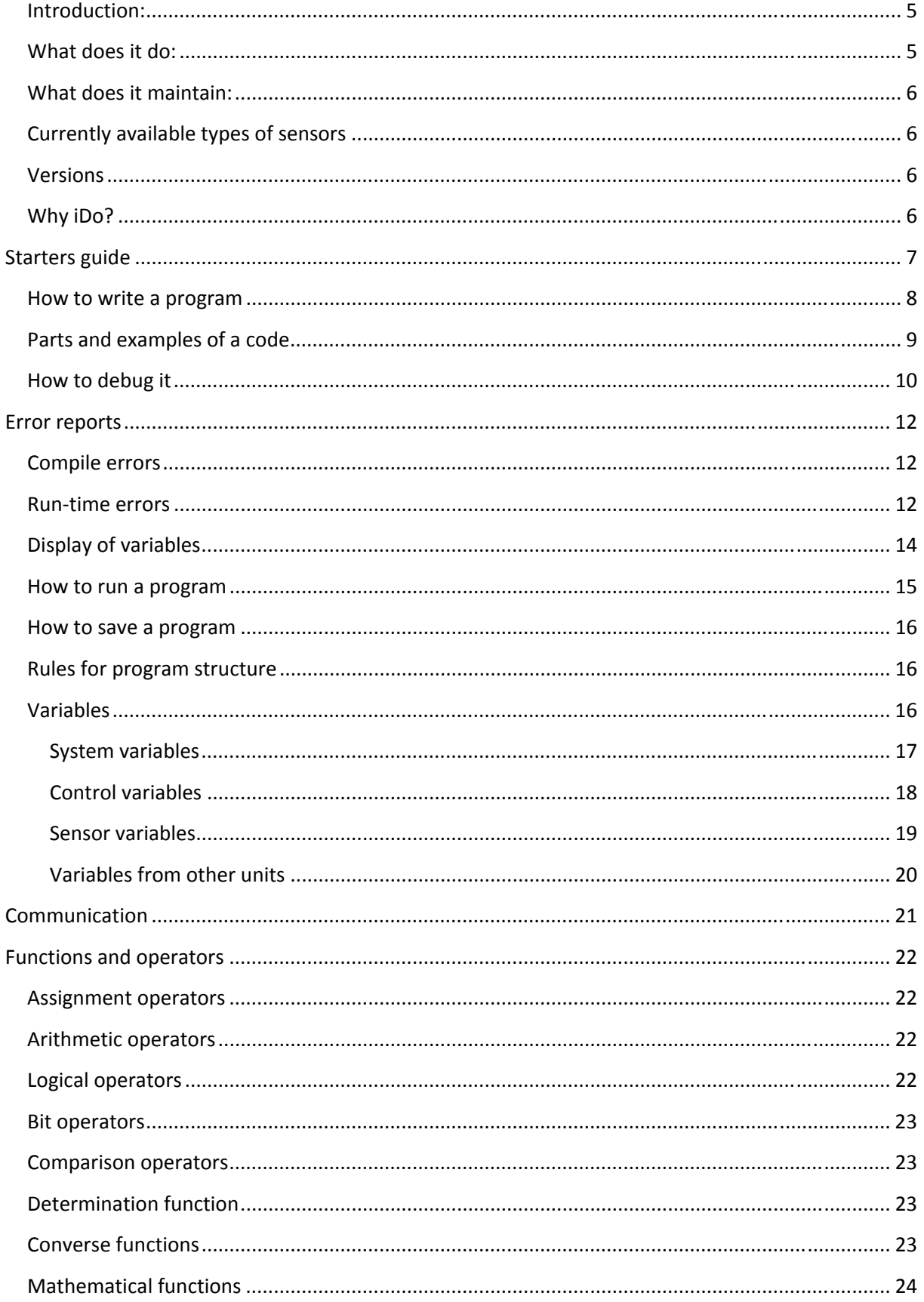

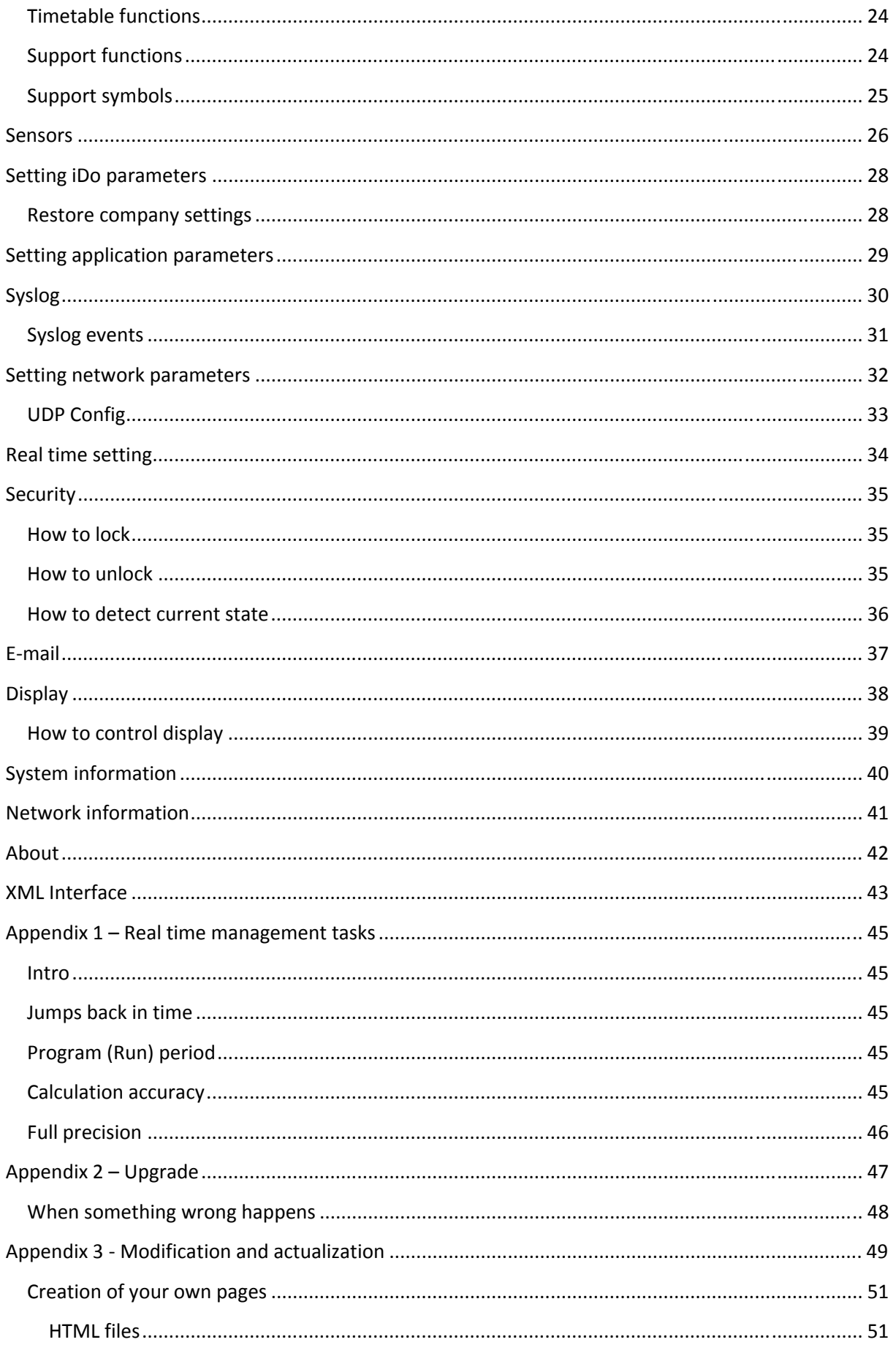

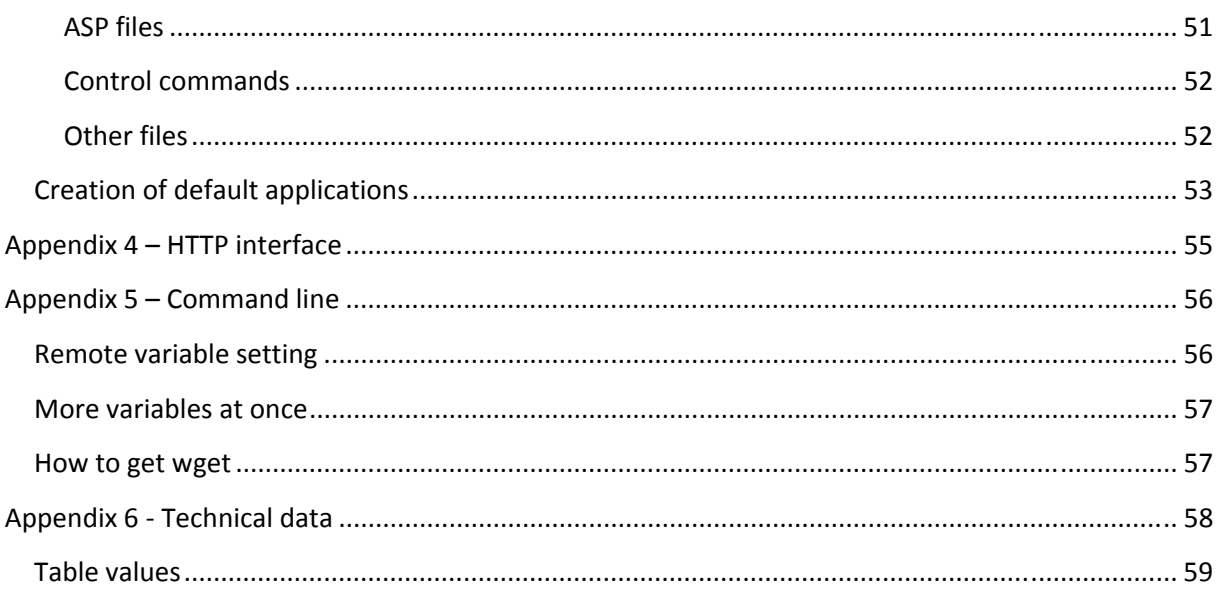

## **Introduction:**

Suggest you have a technology (electric light, water boiler, garage gate, or even floor convector or swimming pool) which you need automated control for ideally with network supervision and there is no suitable solution or it is not for reasonable price?

Have you ever given up some option just because development of such specialized tool for little series or even a single installation would be too expensive?

Have you ever resigned to a solution that was far from perfect, but the only one available on market for a fair price?

Are you interested in the energy wasting problem?

Do you want to make your house or flat more secure?

Do you need to integrate your household or company electronics into a single network?

If "yes" is an answer for these questions then iDo system is just for you.

#### **What does it do:**

- Lets you explain all tasks simply in your web browser
- Is able to communicate via Ethernet network (http, sntp, syslog)
- Is able to measure rigorous values (based on physical, electric and non‐electric quantity) up to 32 sensors at once
- Is able to watch up to 16 logical inputs (buttons, contacts, switches…)
- Is able to control 4 switch contacts
- Is able to send measured as well as calculated values by XML
- UDP Setup
- Web upgrade firmware
- Is able send e‐mail (SMTP compatible) based on program result
- Is able show info on external display unit (up to 127 rows)
- Support for comments inside program code (incl. multiline)
- Is able communicate over serial line with variable bitrates (iDo Pro only)
- Up to 32 1W devices (iDo Pro only)
- User defined XML
- WWW and XML documents stored in independent SPI memory, outside firmware code
- ASP support
- One code for every iDo type (differences are defined during compiling inside table of gates)
- Full support for AI sensors (A/D converters from HW Group)
- Optionally file browser and support for user customization
- Quadratic interpolation
- Linear interpolation
- Graphic display support (incl. fonts, bit-blitter, scenario and so on) (DB version only)
- Charon II development board distribution support

#### **What does it maintain:**

- Stair automats
- Lights
- Air‐pumps
- Floor heating convectors
- Garage gates
- Swimming pool technology
- Whirlpools
- Straight heating on TUV
- Process time counters of welding apparatuses
- Distant monitoring of boiler rooms

#### **Currently available types of sensors**

- Multi-purpose galvanic isolated A/D converter for voltage and current. Easy setup for different applications
- Thermal 9bit
- Thermal 12bit
- iButton, iButton 1k, iButton 4k
- Relative humidity
- pH
- Redox
- **Conductance**

#### **Versions**

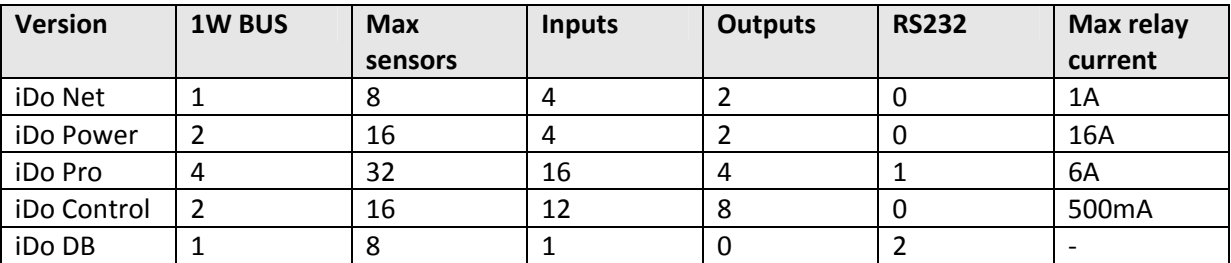

#### **Why iDo?**

Because it provides an interface for development and application of solutions, that are unique for each customer in the area of control and automation including its integration into a single network for a very reasonable price.

Because you can do it better.

## **Starters guide**

iDo is able to memorize program defining actions of outputs based on the status of inputs, temperatures and values of variables. Program is defined, tested and maintained by common web browser. No additional tools required.

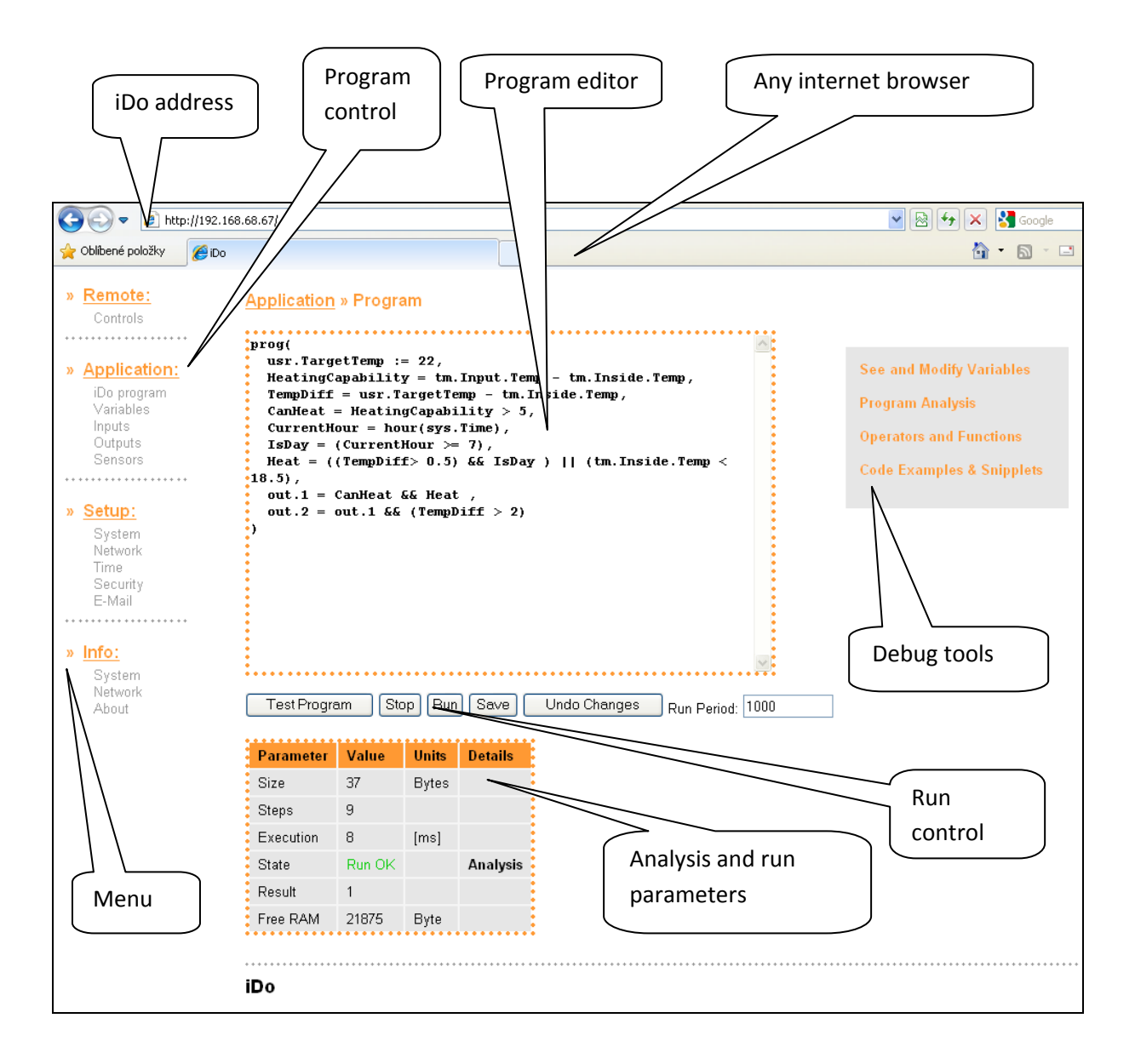

Everything necessary for creation, compile, debugging and running the program is part of your iDo device.

#### **How to write a program**

- 1. Open any web browser
- 2. Write address of iDo device into address field
- 3. Click "iDo program" in menu on the left side
- 4. Write program itself into editor window (you can even copy it from examples)
- 5. Click the Test button (on the bottom of editor window) to check correctness of your program
- 6. Click the Run button to make your program run
- 7. If you are satisfied with your iDo program, save it clicking the Save button

And that is all from now on your program maintains iDo functions.

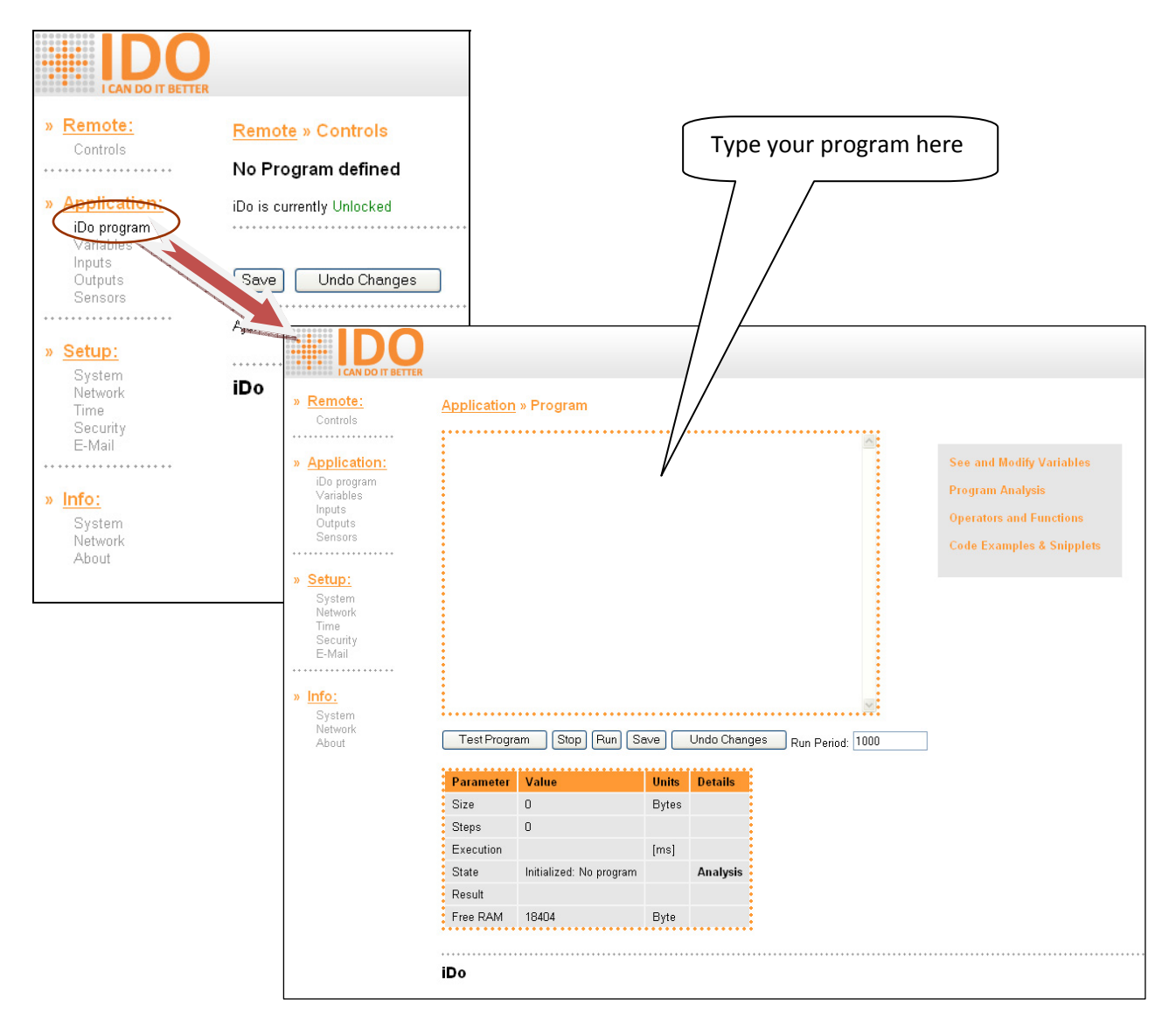

## **Parts and examples of a code**

iDo contains applicable parts and examples of code which can be used as inspiration or even copied into your own program.

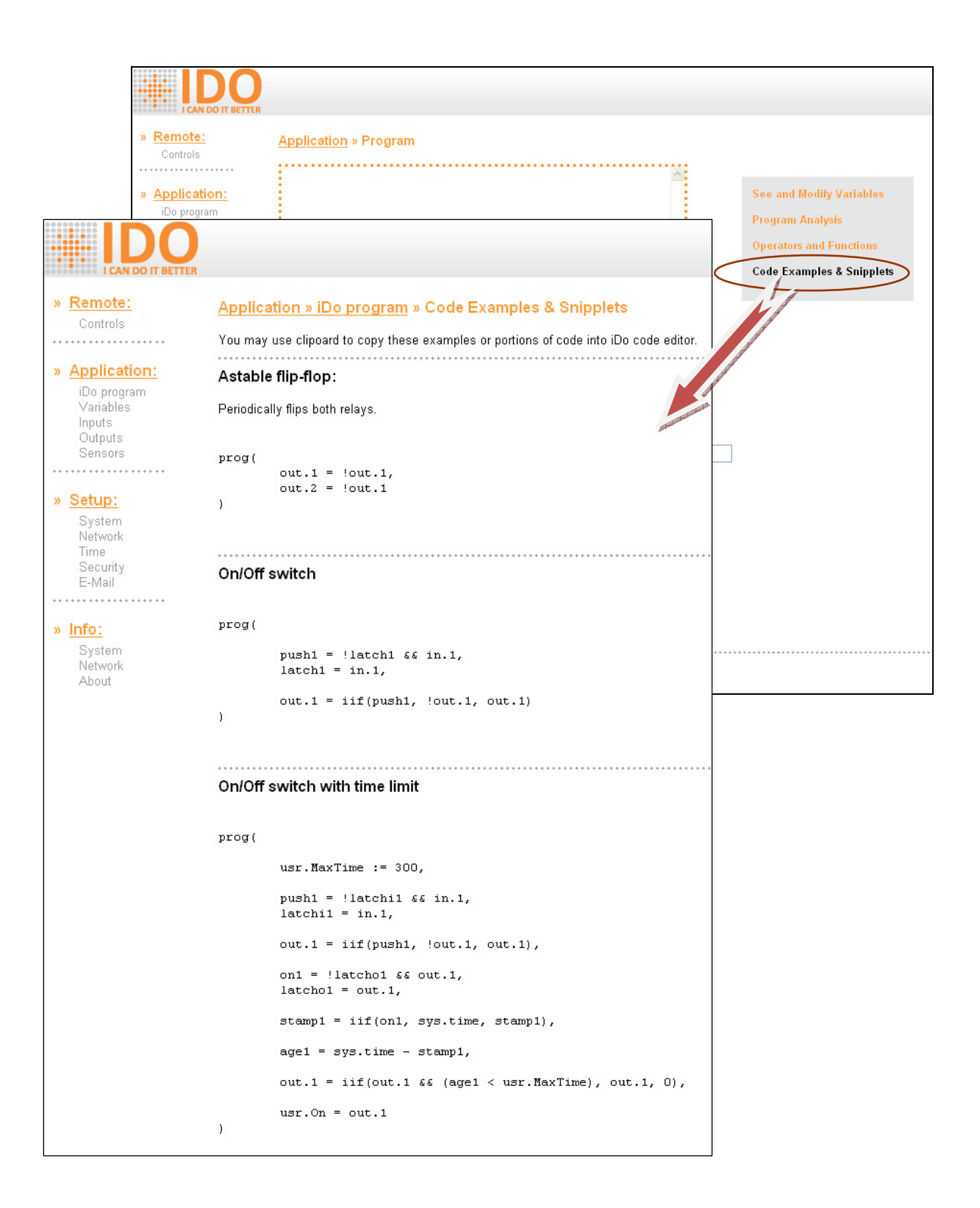

## **How to debug it**

While making the program you may (and it is quite probable that you will) want to check whether your program is written correctly and does what it is supposed to do. For these occasions there are debugging tools as a part of your iDo device.

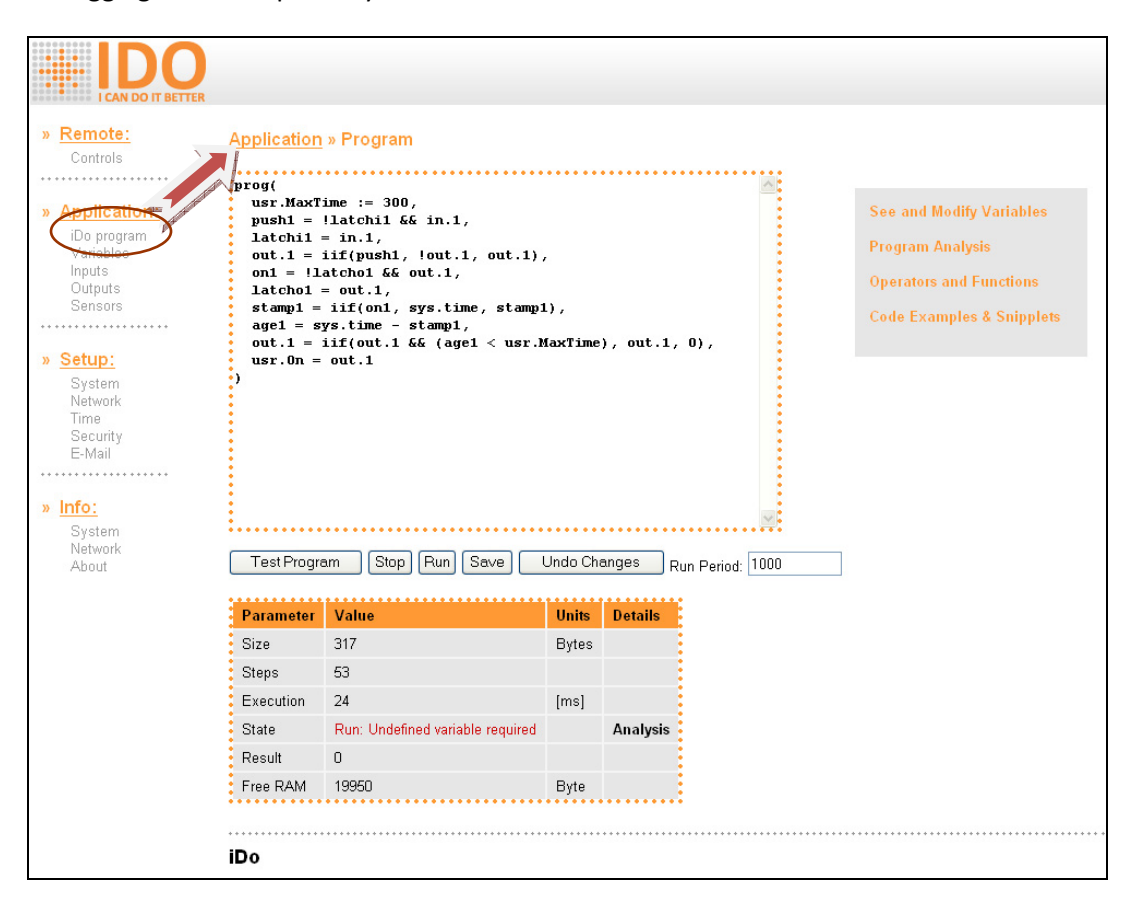

If you have a program in your editor window that is ready for debugging, just click the Test button. Program will be immediately compiled and launched once as a test run. Results will appear in table under the program itself.

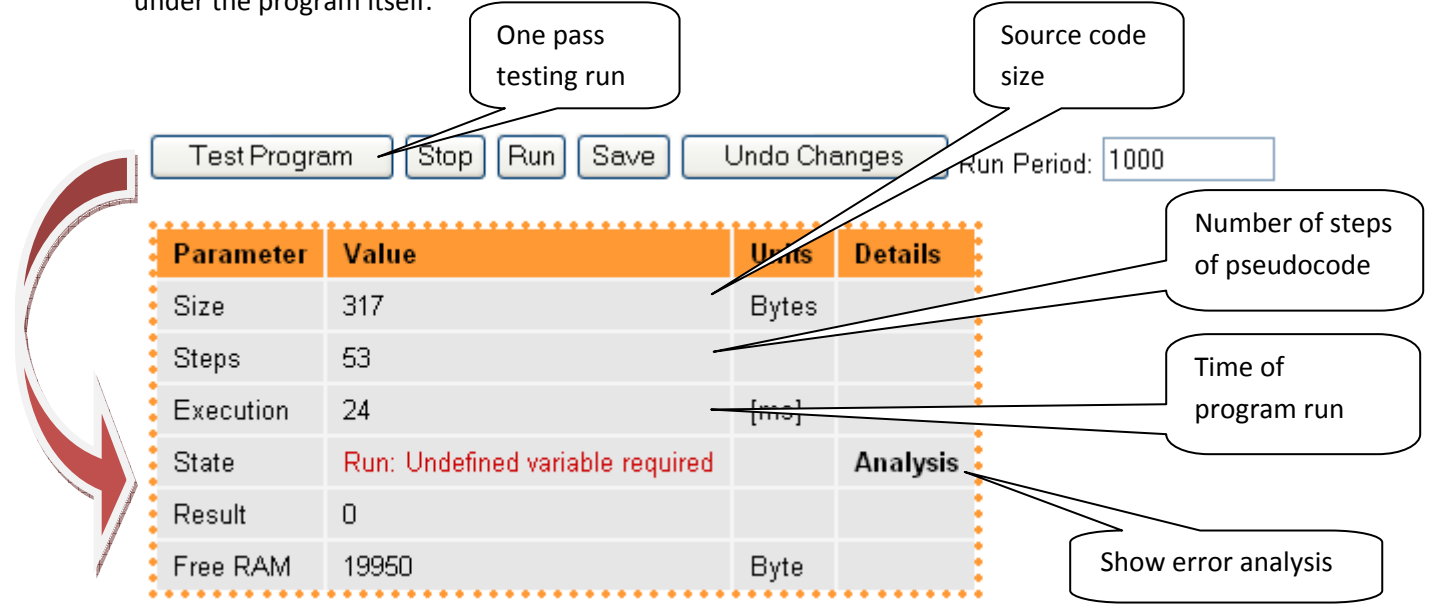

If you want to know where the error is click on "Analysis" link, error will be highlighted with red color.

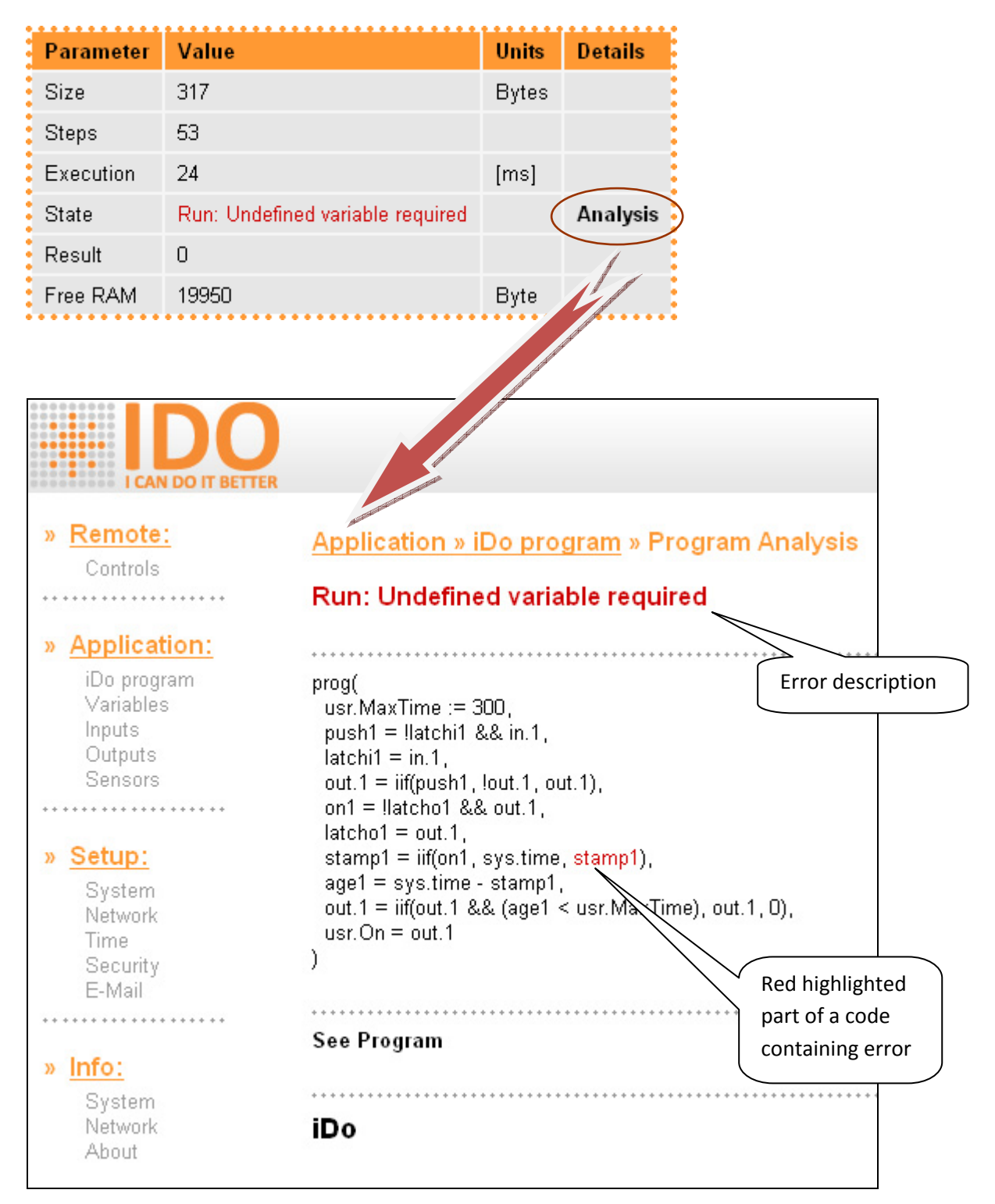

In case of a compile error everything from error on is highlighted, because the rest of program cannot be resolved correctly. Compile error even restricts test run of program.

After program is successfully compiled, test run follows. This run indicates all run-time errors. If error is unfixable, then process stops on error part which is highlighted in analysis. If the error can be fixed (for example undefined variable) then it continues and only last appearance is highlighted in analysis.

## **Error reports**

iDo recognizes following errors:

## **Compile errors**

Compiler identifies only obvious errors in program syntax; it does not check for example number of parameters needs for operators and functions, these errors are not identified until the test run.

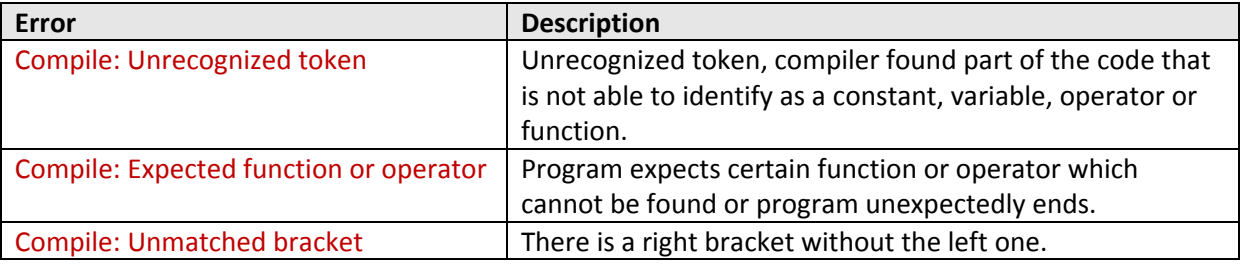

#### **Run-time errors**

Some errors, that does not occur until the test run can be result of mistake in program structure, these are considered very important and run is immediately ended. Other errors like calling undefined variable, undefined result of mathematical operation etc. are considered less important and program runs until the end. Depending on the nature of error missed value is replaced by 0 (for example in case of missing variable) or by NAN (Not A Number) value (for example in case of dividing by 0). Program analyzer highlights the last appearance of this error.

If program finds any error during its run, the results of program does not applied on physical outputs (for example out. 1, out. 2, LED etc.).

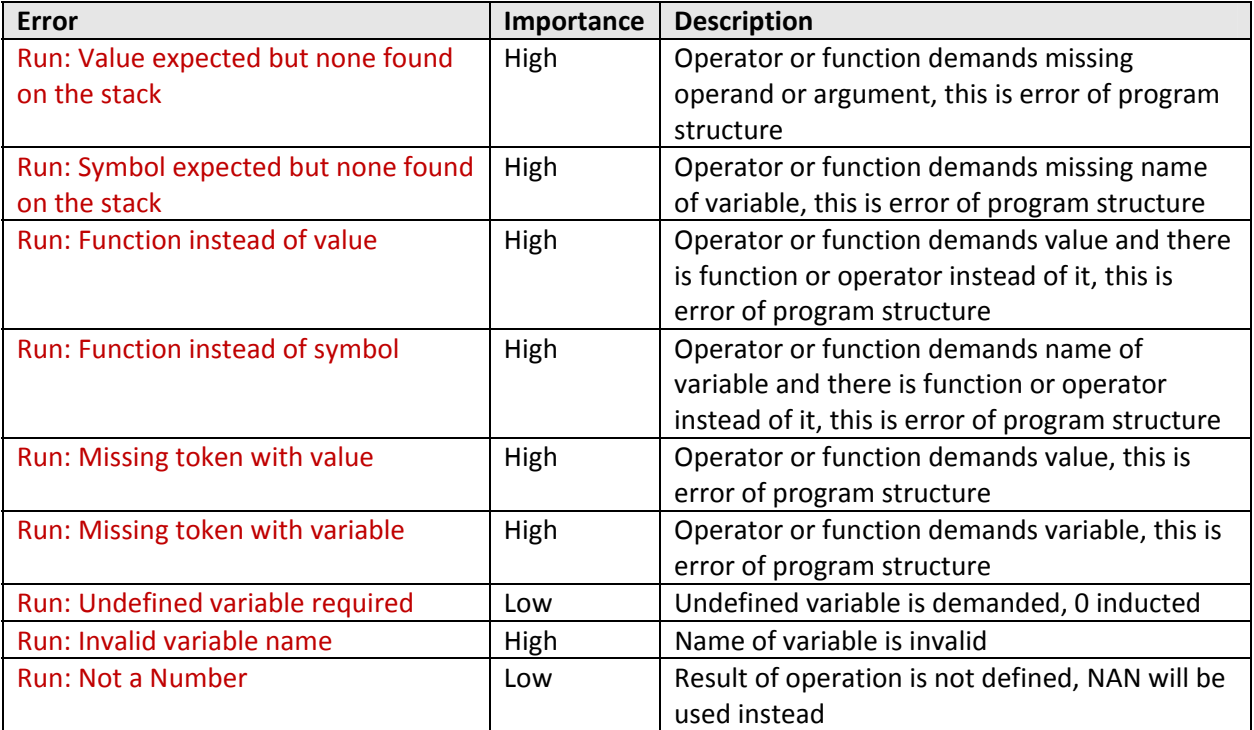

The error "Undefined variable required" can occurred in seemingly fault free program. Example:

```
Prog( 
       Next = Previous + 1, 
       Previous = Next 
)
```
This program will display error on first line at first run/pass. Variable "Previous" used on right side of expression is undeclared at this time. The variable is defined on second line, so second and all next pass will be OK.

If described compiler behavior is confusing for you, declare important variables in advance, using ":=" operator.

Example:

```
Prog( 
      Previous:=0, {If variable doesn't defined, define it 
and then assign default value} 
      Next = Previous + 1, {Calculate Next based on Previous} 
      Previous = Next {Store new value for Previous} 
)
```
Program above is properness and will run without errors always.

# **Display of variables**

If your program does not report any errors and still does not do what you expect it to do or in case you just want to take a look how your program works you can display list of variables including their values.

That is possible in main menu (Application > Variables) or straight from your program editor window (link "See and Modify Variables).

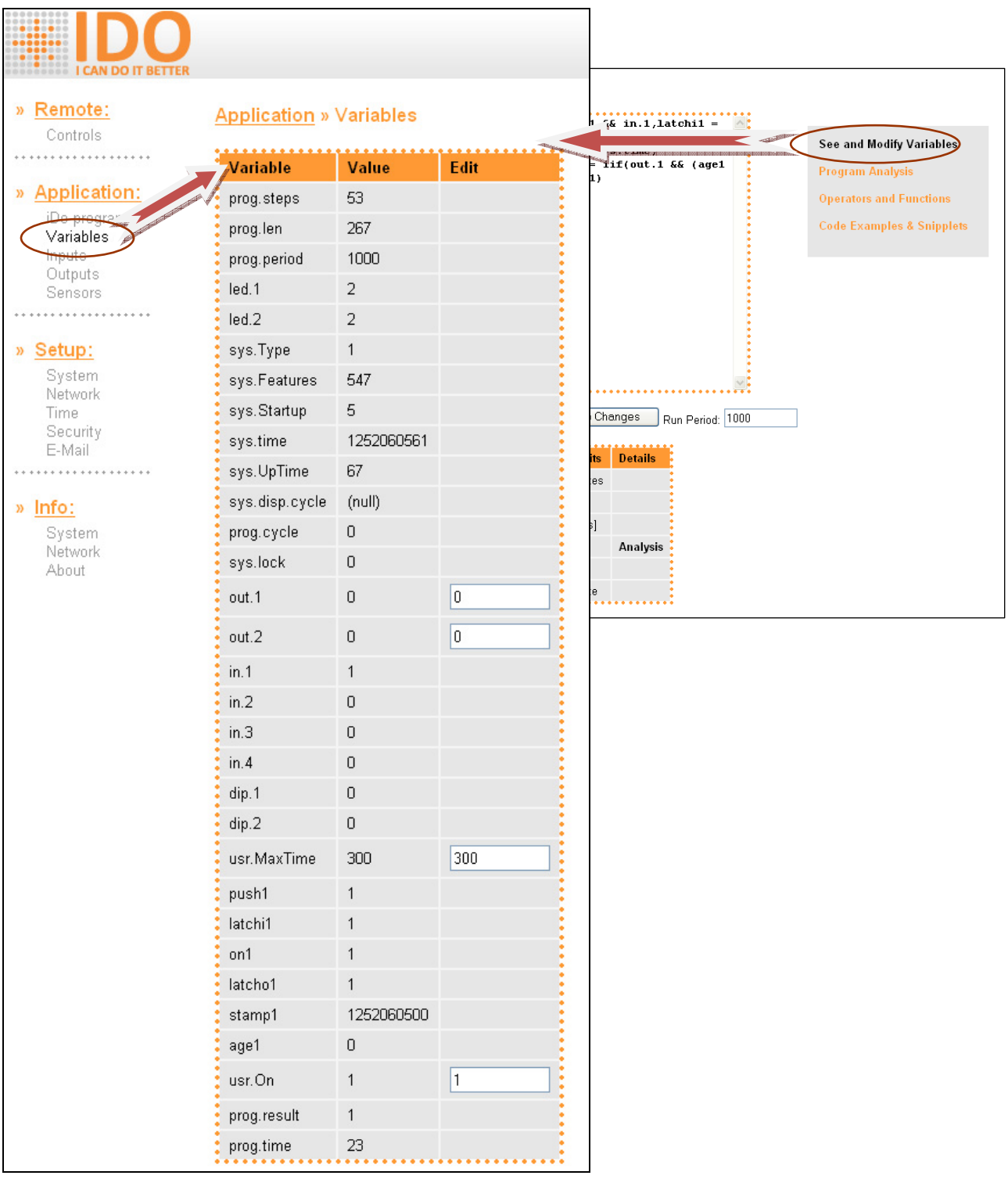

#### **How to run a program**

Once you have errorless program saved in iDo, it will run automatically in intervals you defined after you launch it until the device is turned off or program is stopped by user.

If an error occurs while program is running, there are two situations that may happen:

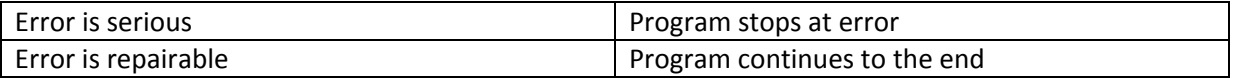

In both cases the results don't apply to the physical outputs. Outputs don't change, but value of variables does.

Even if error occurs program launches again in the next period. This prevents the program to stop in case of temporary error (for example sensor failure etc.)

During debugging or in other cases you can adjust program run by buttons underneath the program editor. You can also set process period (which means length of interval until then program is launched again).

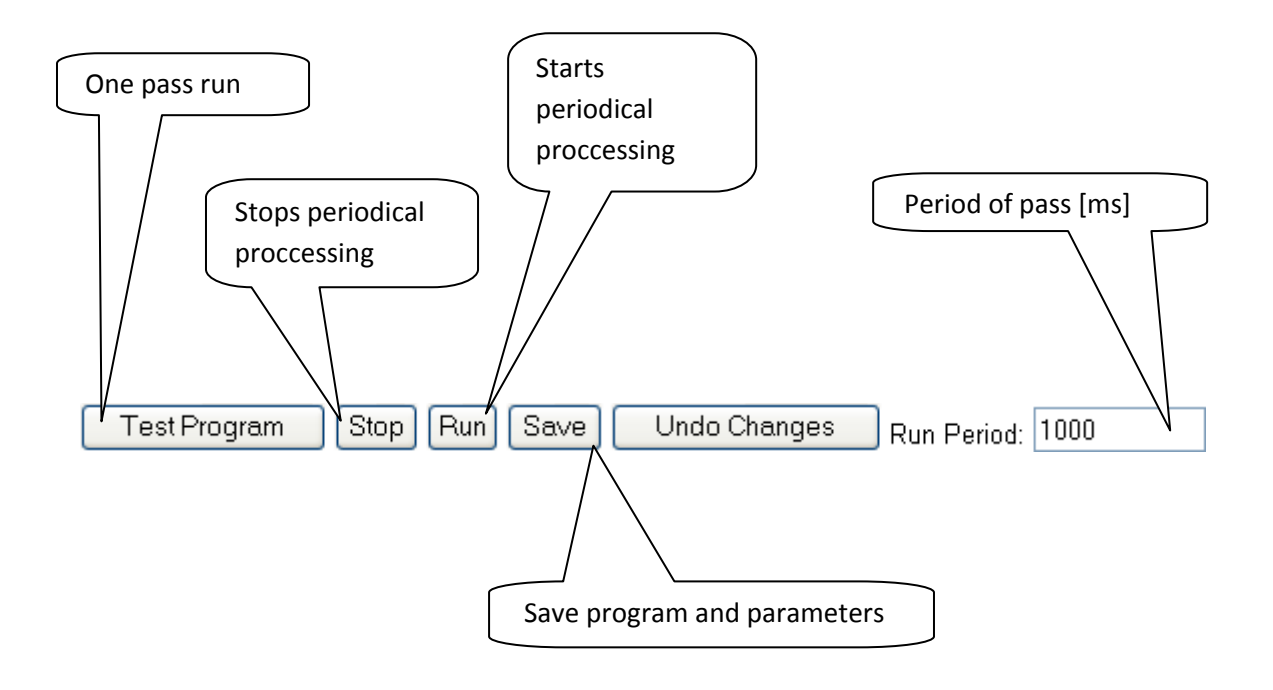

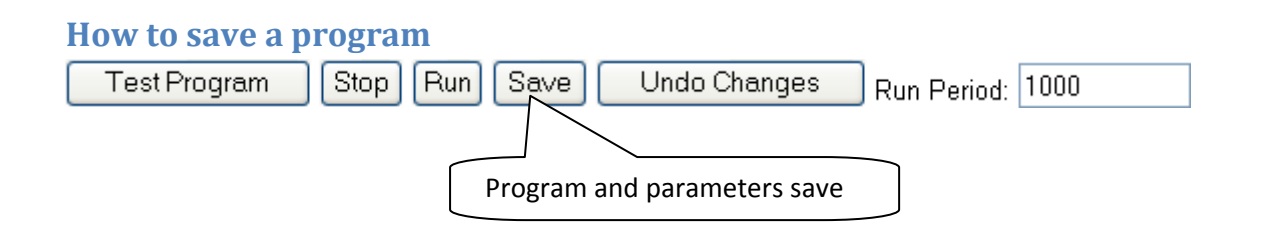

Clicking save button you save program as well as run period.

#### **Rules for program structure**

There are following rules for programs:

- 1. Program consists of "prog" function which can have any number of arguments, separated by comma. Result of prog function is equal to the value of last argument.
- 2. Arguments consist of one or more mathematical/logical expressions.
- 3. Expressions consist of constants, variables, functions and operators.
- 4. Expressions are evaluated using standard rules of mathematical operations.
- 5. Each expression (including assignment) has a value which may be used in other operations.
- 6. Functions and operators are permanently defined in iDo device.
- 7. Access to inputs, outputs, thermometers, real time and user interface is realized by special variables maintained by system.
- 8. User can define his own variables.
- 9. Comments are enclosed in compound brackets, comments inside comments are not allowed.

Example:

 $Prog(out.1 = 1, out.2 = 0)$ 

Turns on output relay 1 and turns off output relay 2.

```
Prog( 
    out.1 = !out.1, 
    out.2 = !out.1
```
**)** 

Creates "blinker" with inverse outputs.

#### **Variables**

The name of variable can consist of any sequence of letters, numbers and a dot, as long as it begins with letter.

If program contains undefined variable, the zero value (0) is assigned while running, but the results ARE NOT APPLIED on physical outputs.

## **System variables**

System defines following set of variables as default:

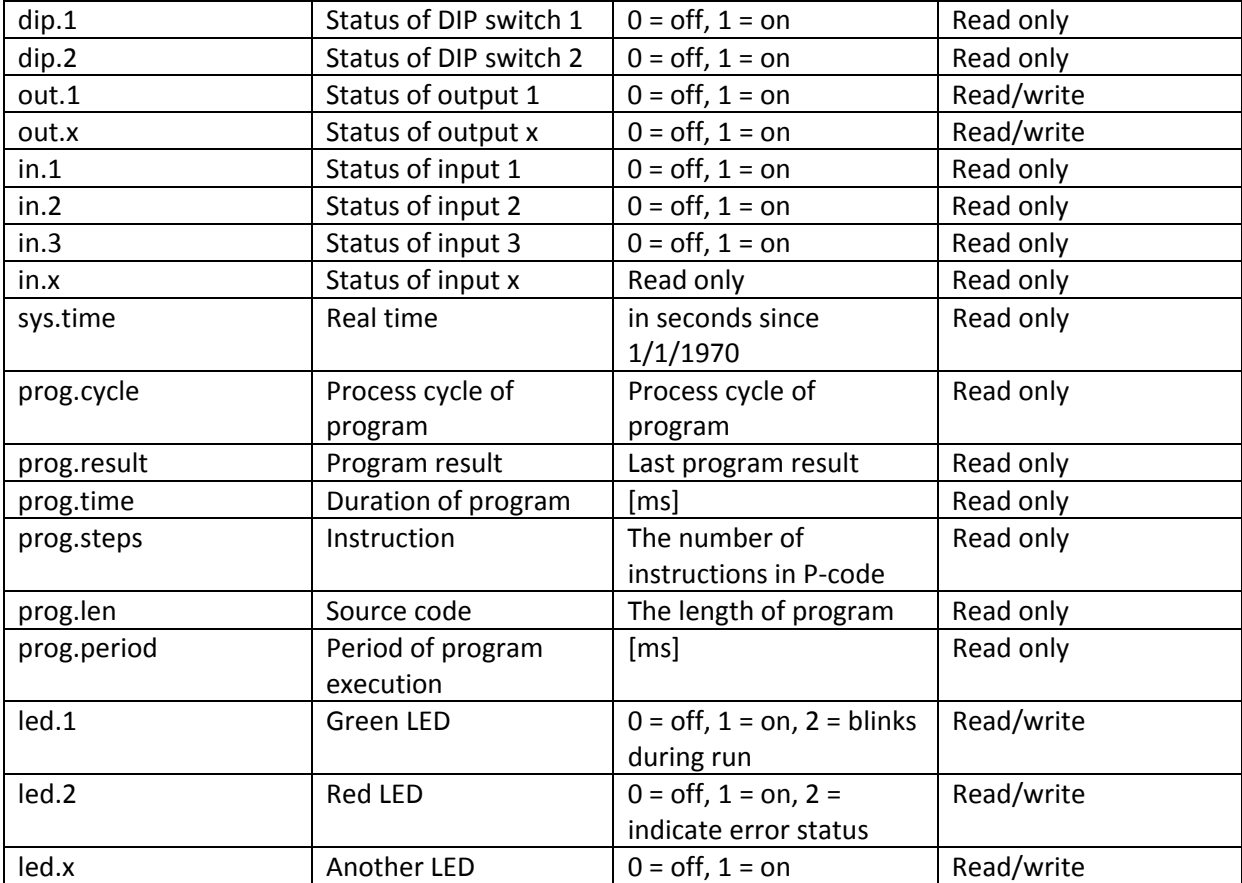

System sets variables atomically before every launch of program. If program runs without any error output variables are atomically rewritten into physical outputs after the end of run.

Program can change value of read only variables during the run‐time, but assigned values are valid for current pass (cycle) only.

## **Control variables**

Considering that almost every program has some value that controls its actions, for example desired temperature etc., iDo enables defining variables that are at disposal directly on homepage of device.

These variables are different only by its "usr." prefix. It is recommended to define their value by operator ":=" so it cannot be rewritten during program run.

Default page of device:

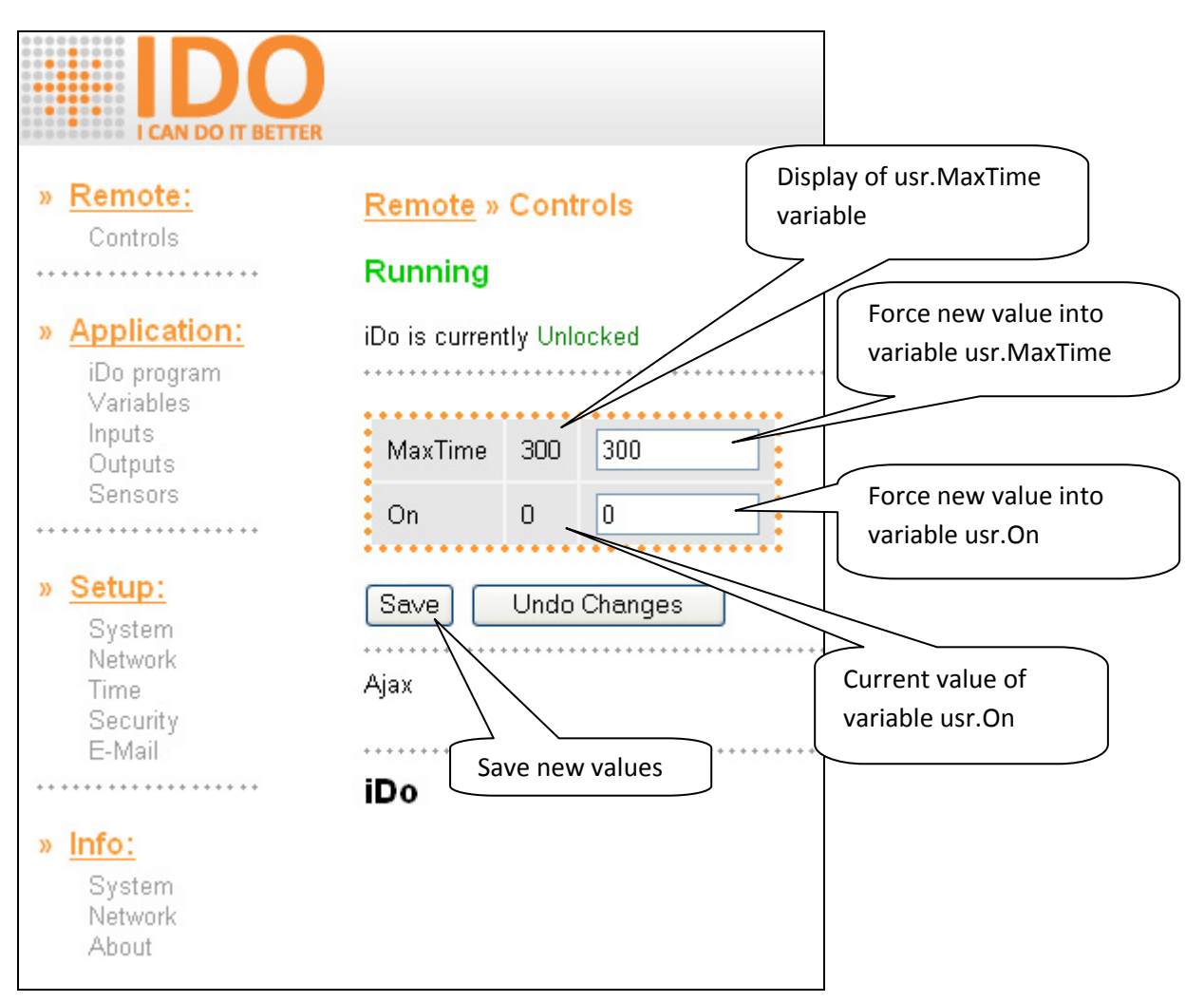

Number of control variables is not explicitly limited.

## **Sensor variables**

Sensor variables are always in the form.

#### **tm.name.property**

Where "tm." is constant prefix of temperature sensors, "name" is a name (role, placement) of this sensor picked in table of sensors and "property" is desired property of sensor.

Names of particular sensors can be entered in table of sensors. The name of each sensor must complete following conditions:

- Length from 1 to 8 characters
- Only, letters, numbers and "\_" (underscore) are allowed
- First character cannot be number

Properties of particular sensors are following:

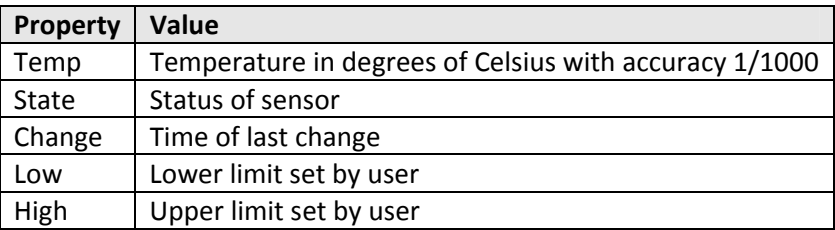

Appropriate variable is created only if it contains valid value.

If program contains undefined variable, its value is replaced with zero but results of program ARE NOT APPLIED on physical outputs

Example:

#### **tm.Inside.Temp**

The variable has value of temperature sensor with "Inside" name.

## **Variables from other units**

iDo units communicate between themselves by Ethernet network and XML protocol. Implementation of mutual communication in your program is quite simple. All you have to do is to define variable which name starts as a name of unit you are interested in and continues by dot and a name of variable in distant unit.

For example:

#### **out.1 = control.in.1**

Causes that output 1 will copy status of input 1 of unit called "control".

If you want to use this trick in your program first of all it is necessary to define variables that really interest you so to make our example work you have to make the whole program look for example like this:

**prog(** 

```
 control.in.1 := 0, 
 control.in.2 := 0, 
 out.1 = control.in.1, 
 out.2 = control.in.2
```
)

While on a side of distant iDo there is no necessity to set anything whole process is automatic and enables you to work with all defined variables which does not mean only system variables like inputs, outputs and sensors but also variables of running program.

#### *Restrictions*

Whole mechanism works under following conditions:

- Units are on a same subnet
- Units have valid address for this subnet (may be fixed or even assigned by DHCP)
- Name of shared variable does not exceed 16 characters
- Exchange XML file does not exceed 1500 B (size and structure of file can be checked on web address http://a.b.c.d/cgi‐bin/device.xml

# **Communication**

Mutual communication is provided by UDP protocol on port no. 9999. This port was chosen because it is already used by UDP Config function and units permanently listen on it. Units also use this port to report their status in regular periods or in case of important change. Whole mechanism is possible to disable on side of sending unit.

iDo contains sufficient XML parser which means, that this communication by sharing variables is not restricted for iDo units only. Variables can also be controlled by other applications; only thing necessary to keep is structure and placement of names and variables.

You can set port and period of XML communication at page Setup > Network:

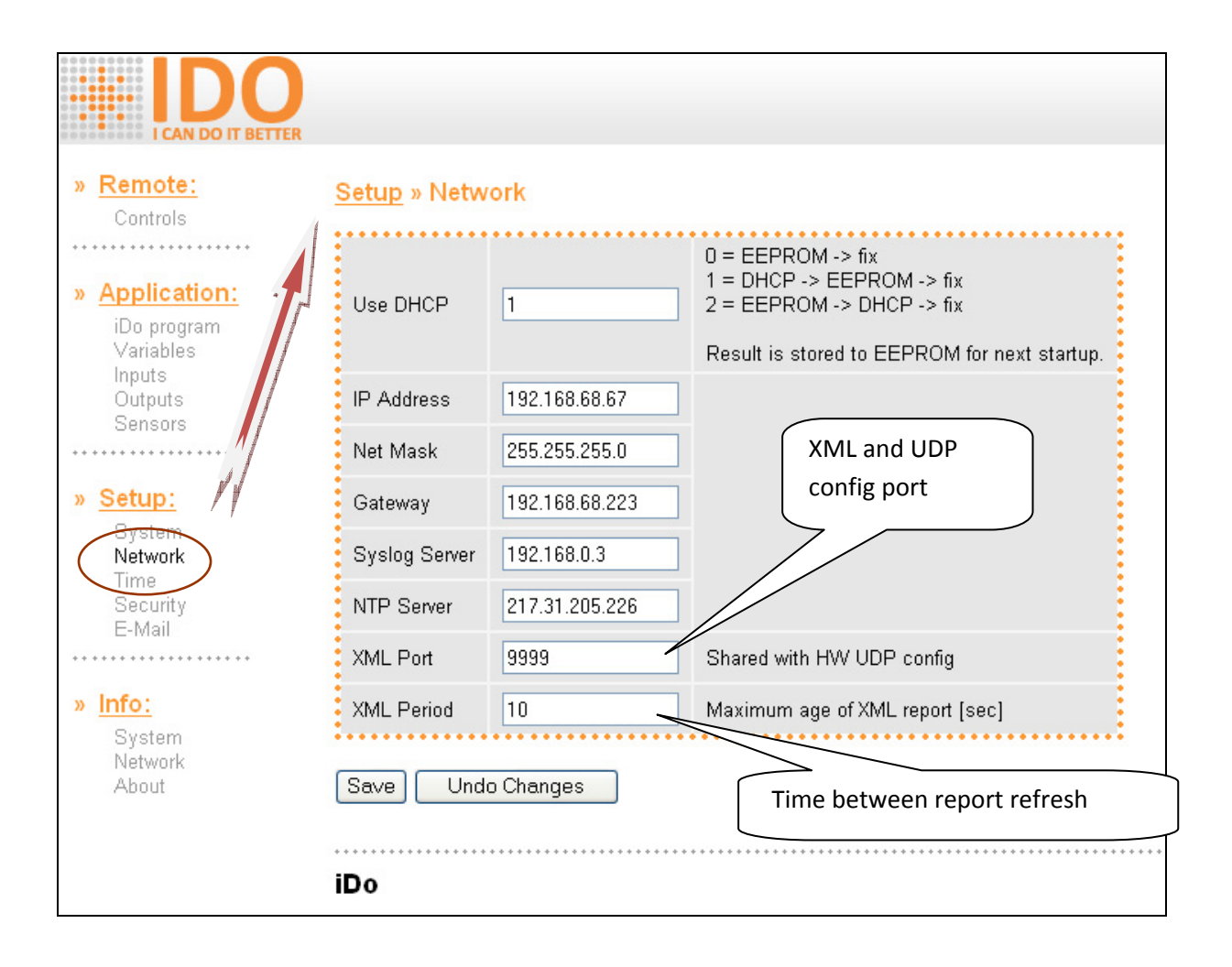

## **Functions and operators**

Programs of iDo device consist not only of variables and constants but also of functions and operators which are these:

### **Assignment operators**

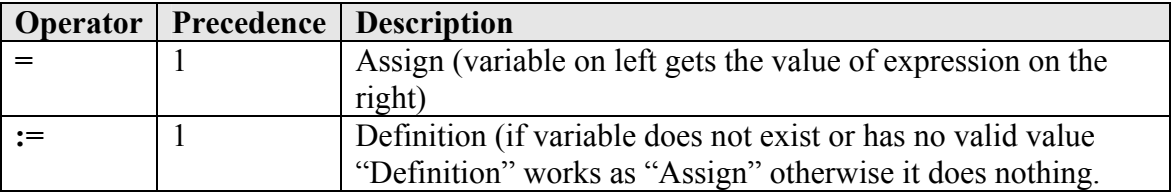

Result of both operators is value of operand on right.

## **Arithmetic operators**

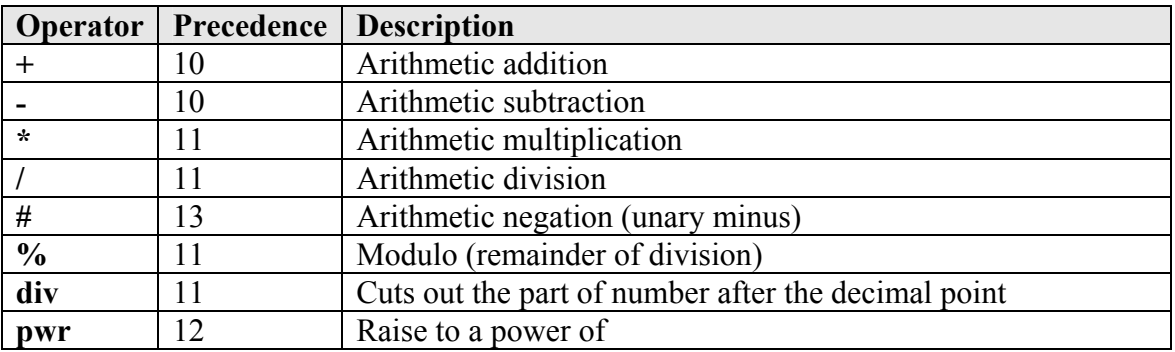

All calculations with operators above are done with "double" accuracy. If operands are not of "double" type they are converted before calculation.

Example:  $1 + 2 * 3$  pwr 4 (result is 163)

#### **Logical operators**

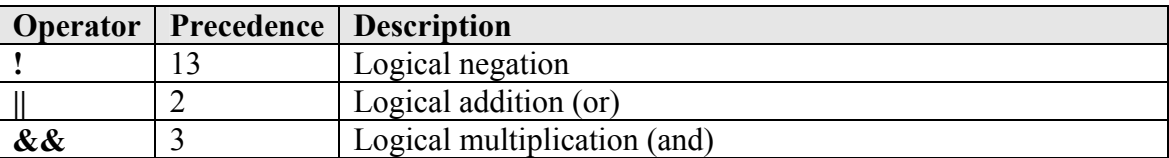

Logical operations are made using Boolean (true/false). If value of operand is equal to 0 (zero), or Not A Number (NAN), it is considered False. In all other cases its value is True.

## **Bit operators**

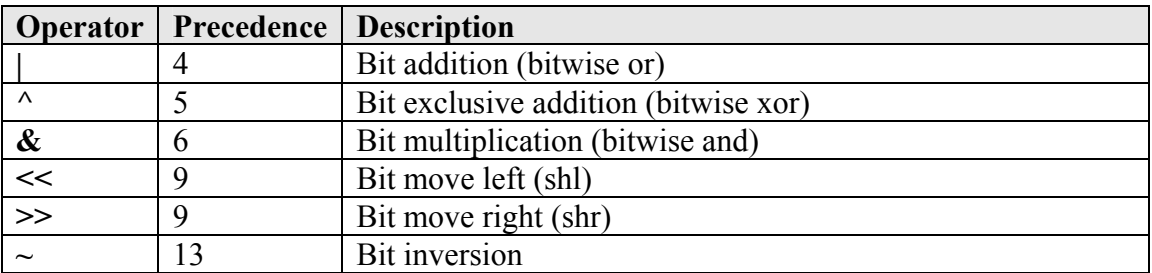

Bit operations works with "long" resolution. If operator has different type it is converted before operation.

## **Comparison operators**

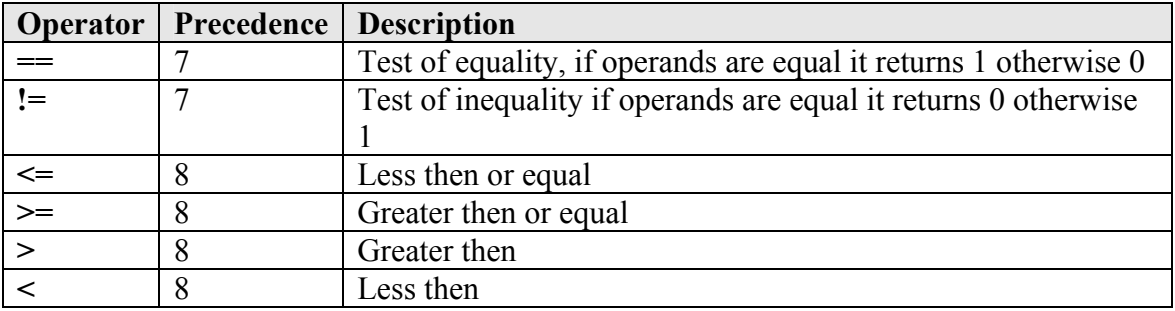

Comparing is done with "double" accuracy. If operands are not of "double" type they are converted before calculation. Result is 1 or 0 value.

#### **Determination function**

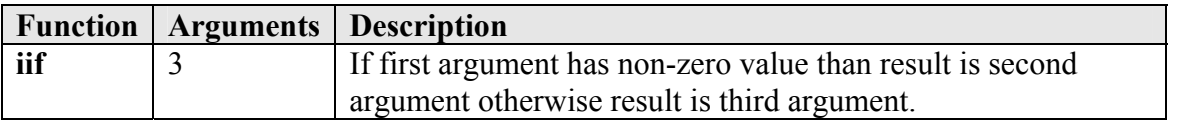

First of all determination function enumerates values of all arguments, afterwards it decides whether it returns value of second or third arguments based on value of first.

#### **Converse functions**

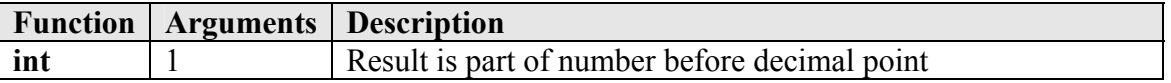

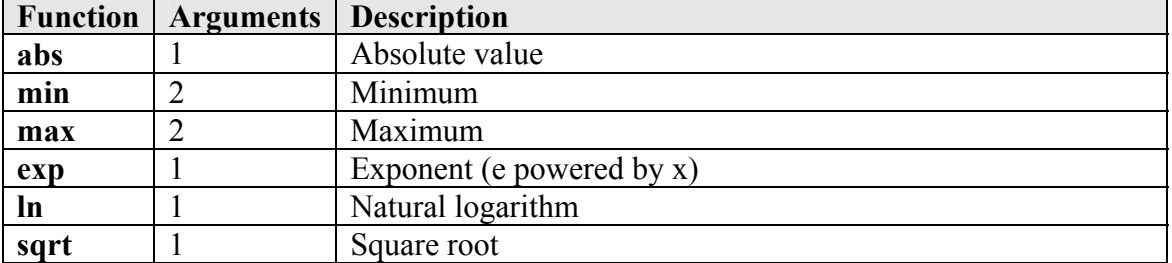

#### **Mathematical functions**

All calculations with these functions are done with "double" accuracy. If arguments are not of "double" type they are converted before calculation itself.

## **Timetable functions**

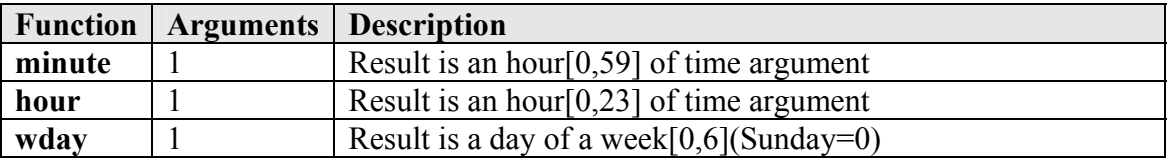

Argument of these functions is measure of time in "seconds since the Epoch" meaning seconds since midnight 1/1/1970, this time is also known as "Unix time". Current value of this time is accessible by variable sys.time (assuming that your system time is set correctly)

#### **Support functions**

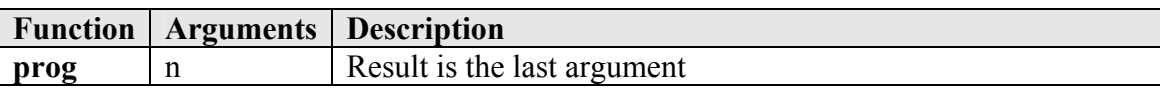

Function prog is technically pseudo‐function its only purpose is to enclose whole program into logical structure a return system its result. Prog cannot be used in program more than once.

## **Support symbols**

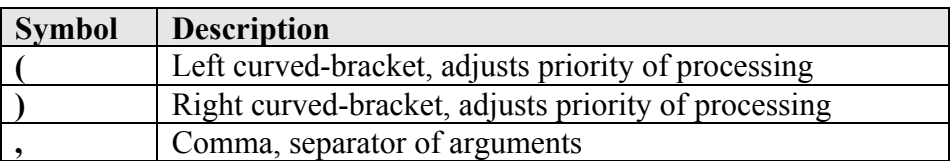

In addition to these symbols anywhere in the program there can be any sequence of white spaces that has no influence on compile or run of program.

Current set of operators and functions installed on your device is at disposal in table version. See section Application > iDo program and link Operators and Function

## Application » iDo program » Operators and Functions

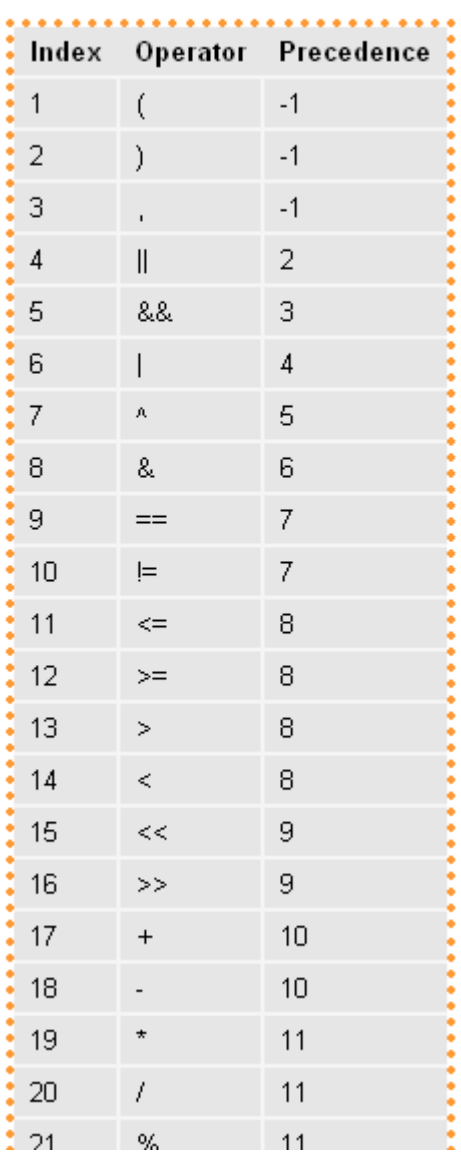

## **Sensors**

Sensors are set using a simple table. iDo automatically scans 1W bus each 12sec. newly recognized sensors are immediately save into the table. If address of the sensor is the same as information saved in EEPROM predefined role is assigned to sensor.

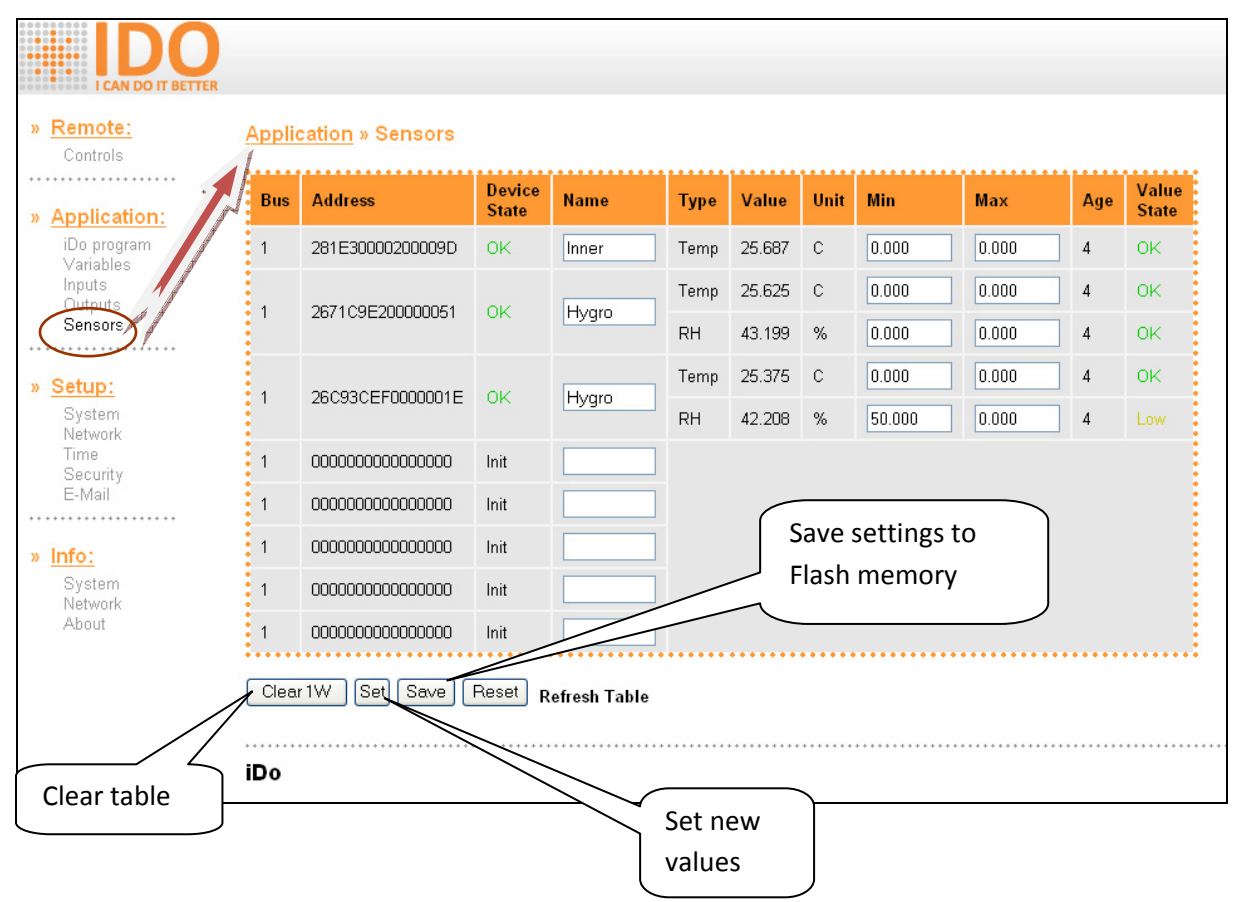

#### **Columns of table:**

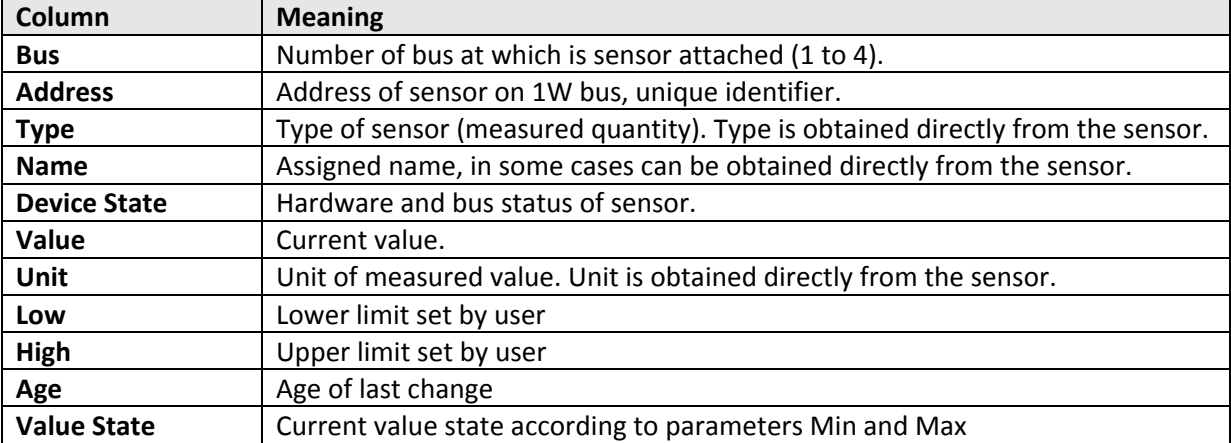

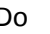

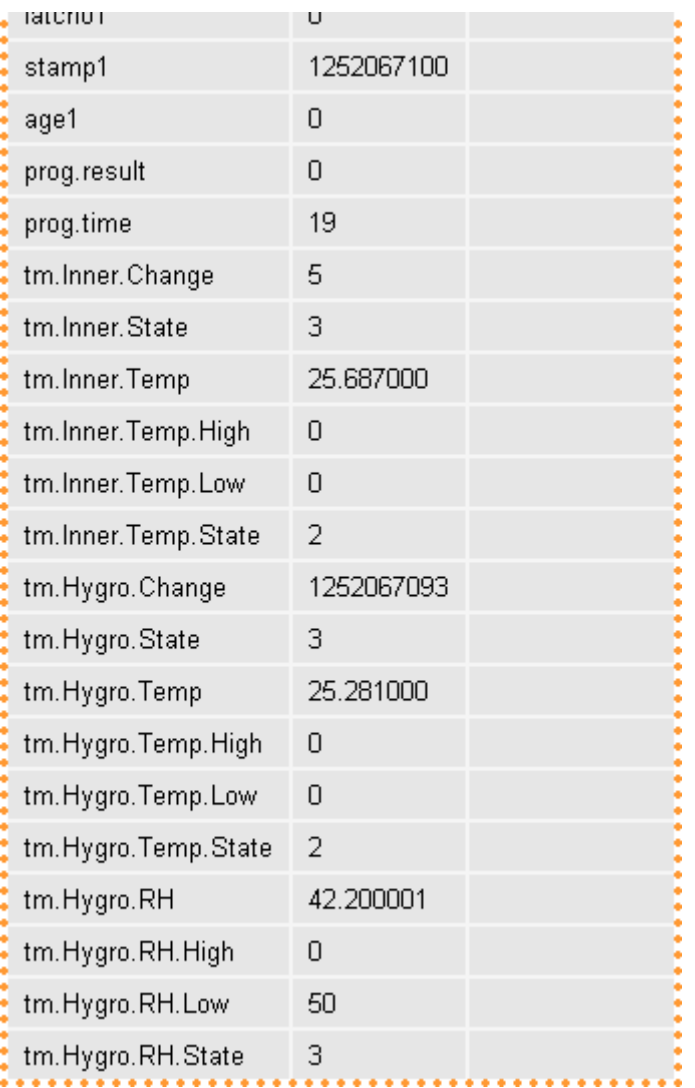

The previous table of sensors creates following variables:

## **Setting iDo parameters**

iDo device allows users to modify wide range of parameters including behavior, page design and firmware update. Most of them are described in appendix 2 and 3. This chapter describes common user settings.

#### **Restore company settings**

Prior to change any setting is important to know how to restore unwanted mistake and recover default settings. To restore company settings and network configuration do following:

- 1. Switch off iDo device
- 2. Switch both DIP switches to position ON
- 3. Turn on iDo device
- 4. During following approx. 6 seconds will green LED blinks quickly. If during this period you switch both DIP switches to OFF position, the company profile will be restored.

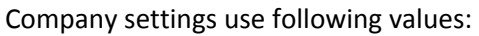

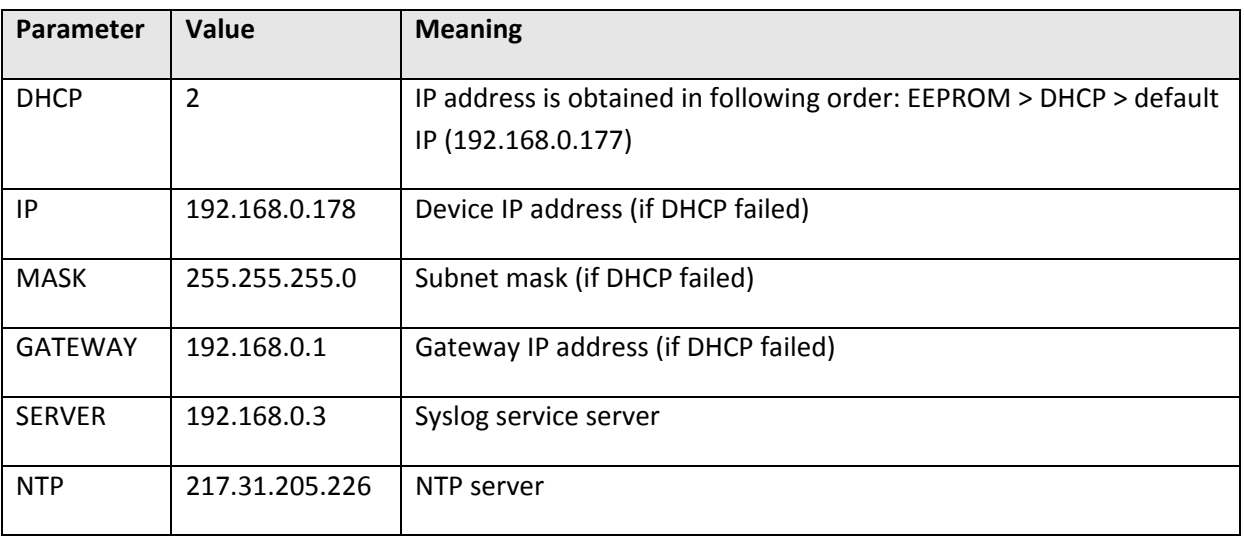

Using DIP switches in your application inflict this mechanism any way.

## **Setting application parameters**

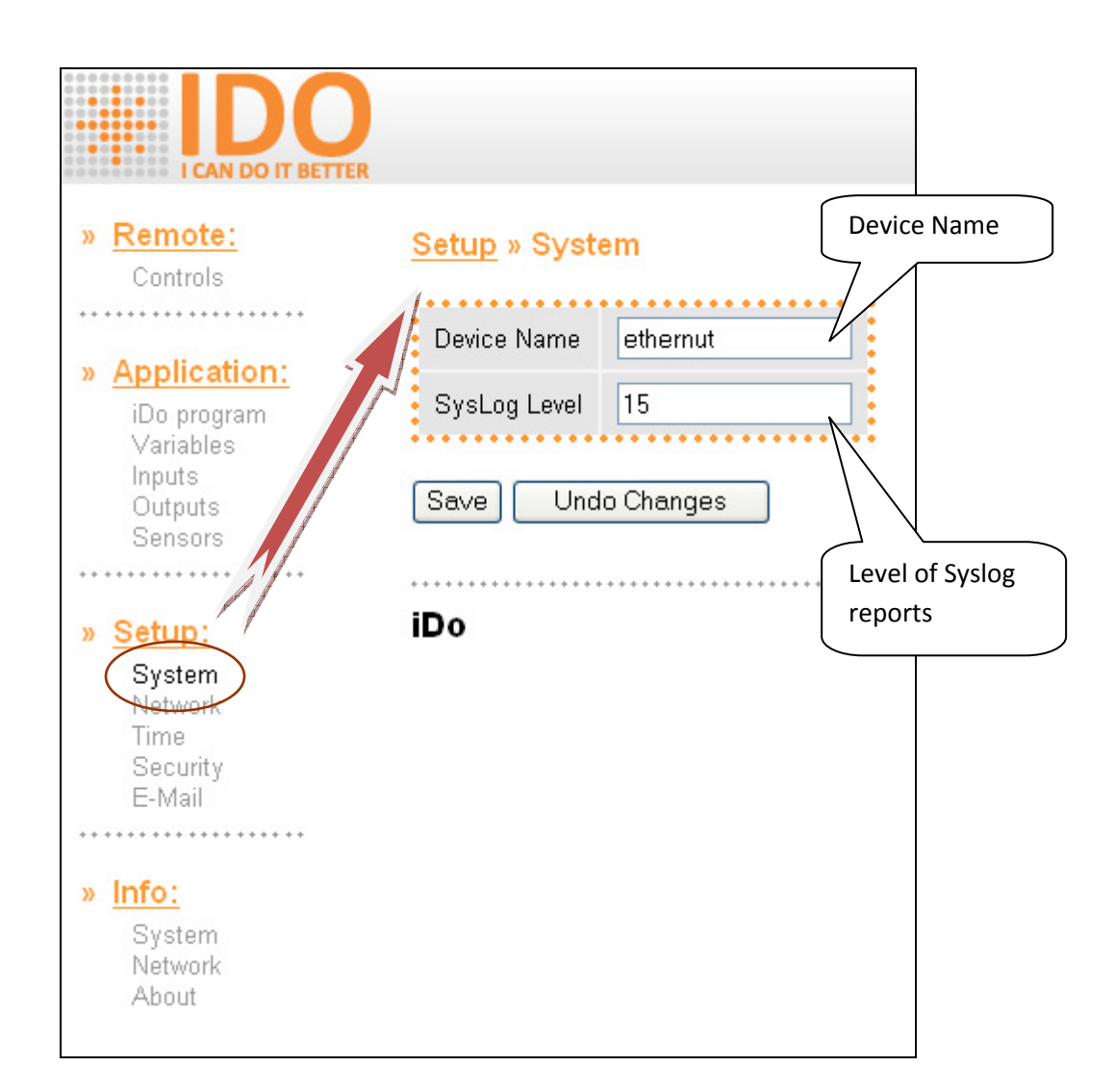

## **Syslog**

iDo provides support of syslog system. Syslog is standard protocol for transfer of reports in IP networks. Detailed specification is for example in RFC 3164.

Reports are divided into following levels:

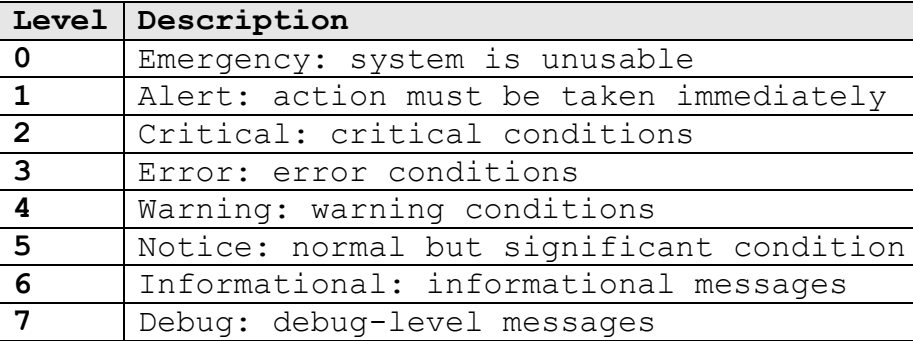

Outcoming messages can be filtered by setting SysLog Level on page Setup > System.

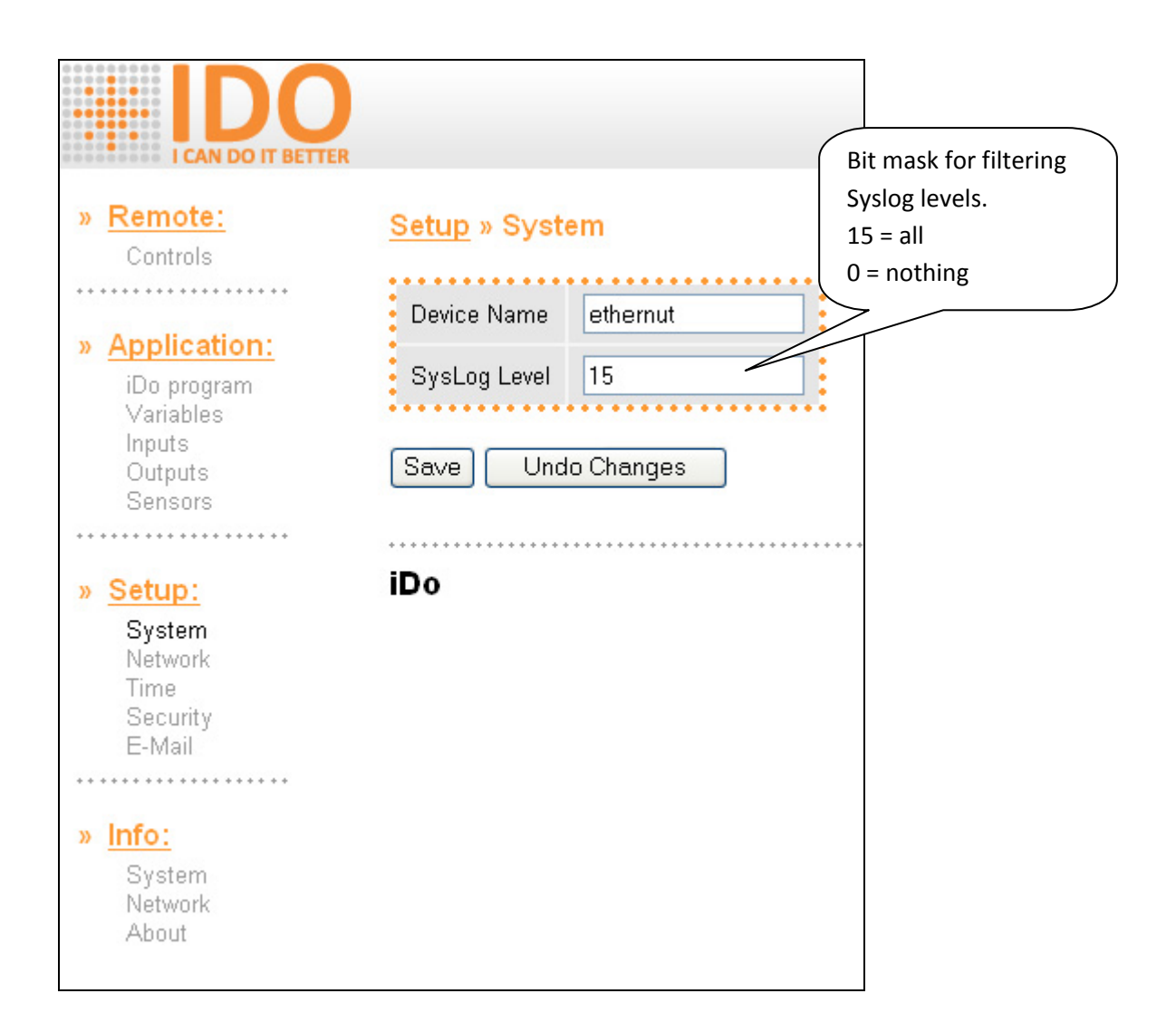

There are plenty of programs that can be used to catch and process Syslog. For freeware lets name for example Linux daemon syslogd (must be run with –r parameter) or Windows Tftpd32.exe.

#### **Syslog events**

iDo can send reports in following situations:

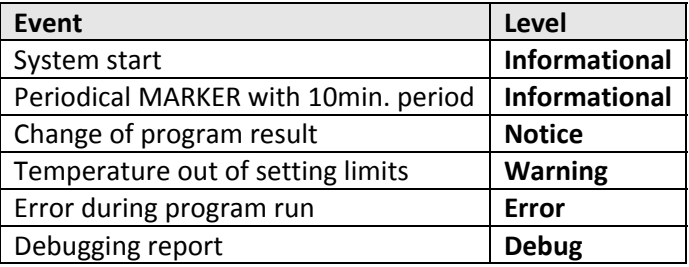

Format of messages:

<time mark><address><name of device><type of device><firmware version>: source;description;value

## **Setting network parameters**

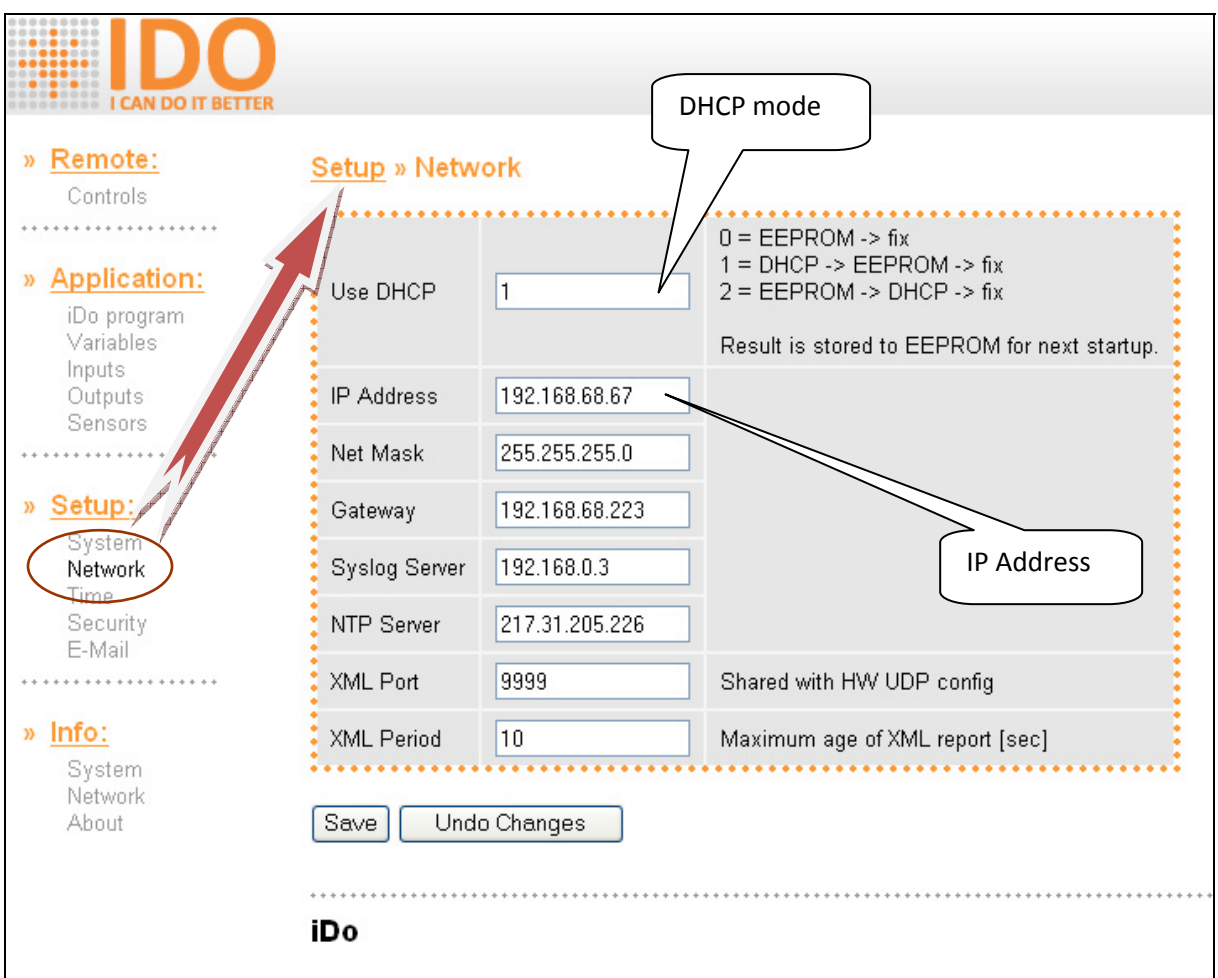

iDo has implemented support of DHCP. Default mode DHCP is 2 which means:

- 1. iDo checks if there is valid setting saved in EEPROM
- 2. If not it tries to get address from DHCP server
- 3. If address if not assigned "hardcoded" address is used (192.168.0.177)

If necessary you can find your device address (and eventually change it) using UDP Config application.

## **UDP Config**

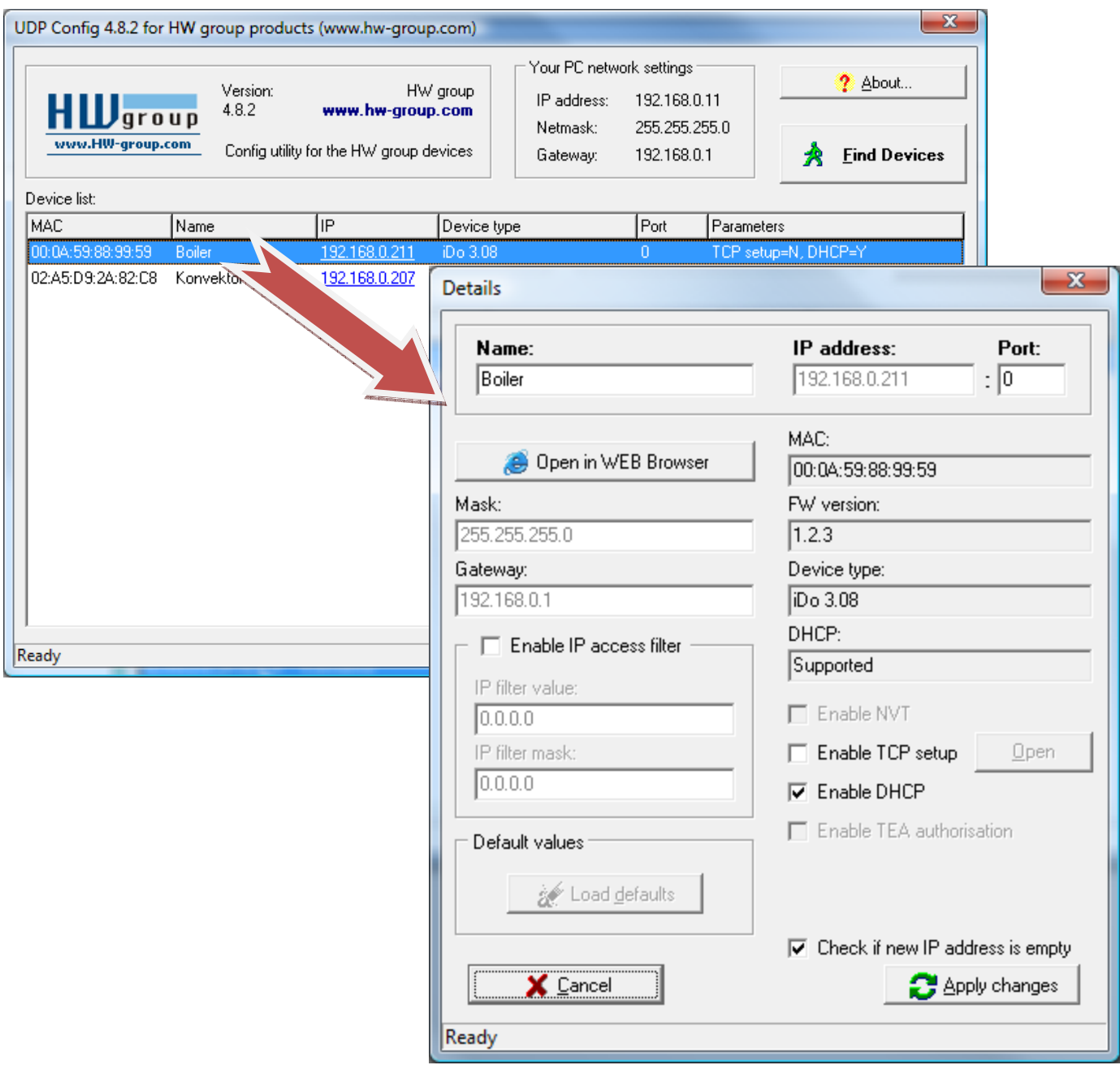

UDP Config finds all compatible devices and enables change of their setting and opening of their web pages.

Program UDP Config can be downloaded at address http://www.hw‐group.com/software/udp\_config/index\_cz.html

# **Real time setting**

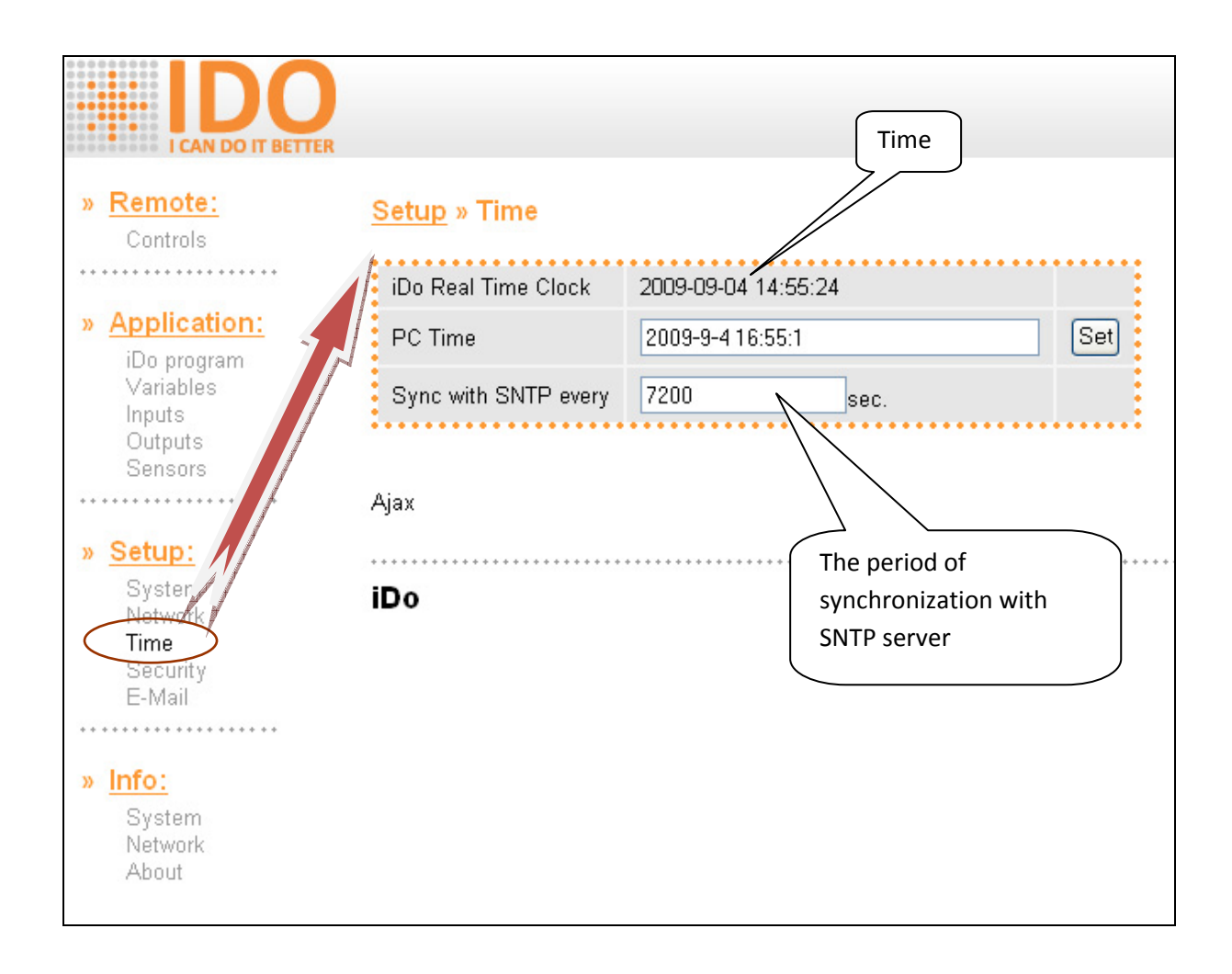

## **Security**

iDo contains simple security solution to secure your settings. This mechanism is simple but totally fundamental security tool. It is absolutely necessary to secure your iDo connected over public network (e. g. internet) and same solution could be use in case when you need secure iDo settings on local network.

iDo knows two security state only:

- Lock
- Unlock

In unlock state every user can access any parameters, values and program too.

In lock state you cannot change following:

- Setting application parameters
- Setting network parameters
- Program
- Records in table of sensors

But all parameters above are available for reading, still.

Regardless of lock state, the changes of values of variables are allowed due to remote control functionality and communication between units.

#### **How to lock**

- 1) In left menu click item Security
- 2) Enter password into field Password
- 3) Click Set button

#### **How to unlock**

- 1) In left menu click item Security
- 2) Enter password into field Password
- 3) Click Set button

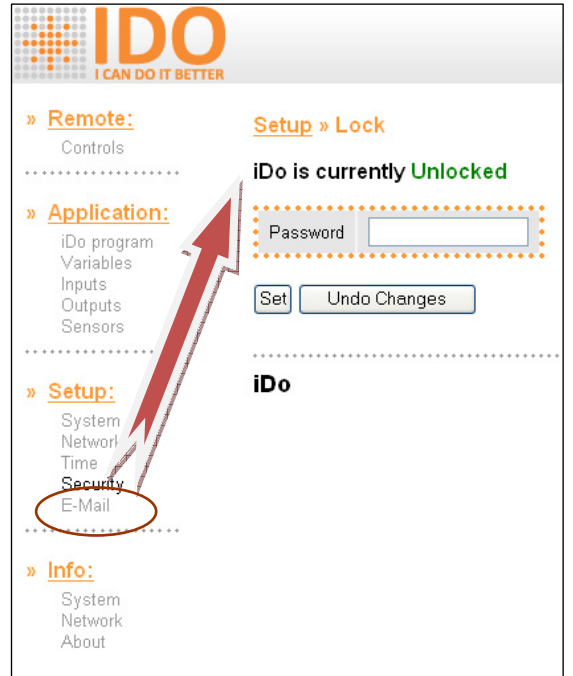

### **How to detect current state**

The field with password is empty in unlock state.

In your program you can use variable:

#### **Sys.Lock**

Contains one of following values:

- 0 Unlock
- 1 Lock

## **E-mail**

If you specify conditions, iDo can send you (or anybody else) e-mails when conditions are fulfilled.

Condition is just one – change of program result.

For example program:

**Prog(!(sys.UpTime & 7))** 

Sends e‐mail every 8 seconds.

To work it all together it is necessary set following parameters:

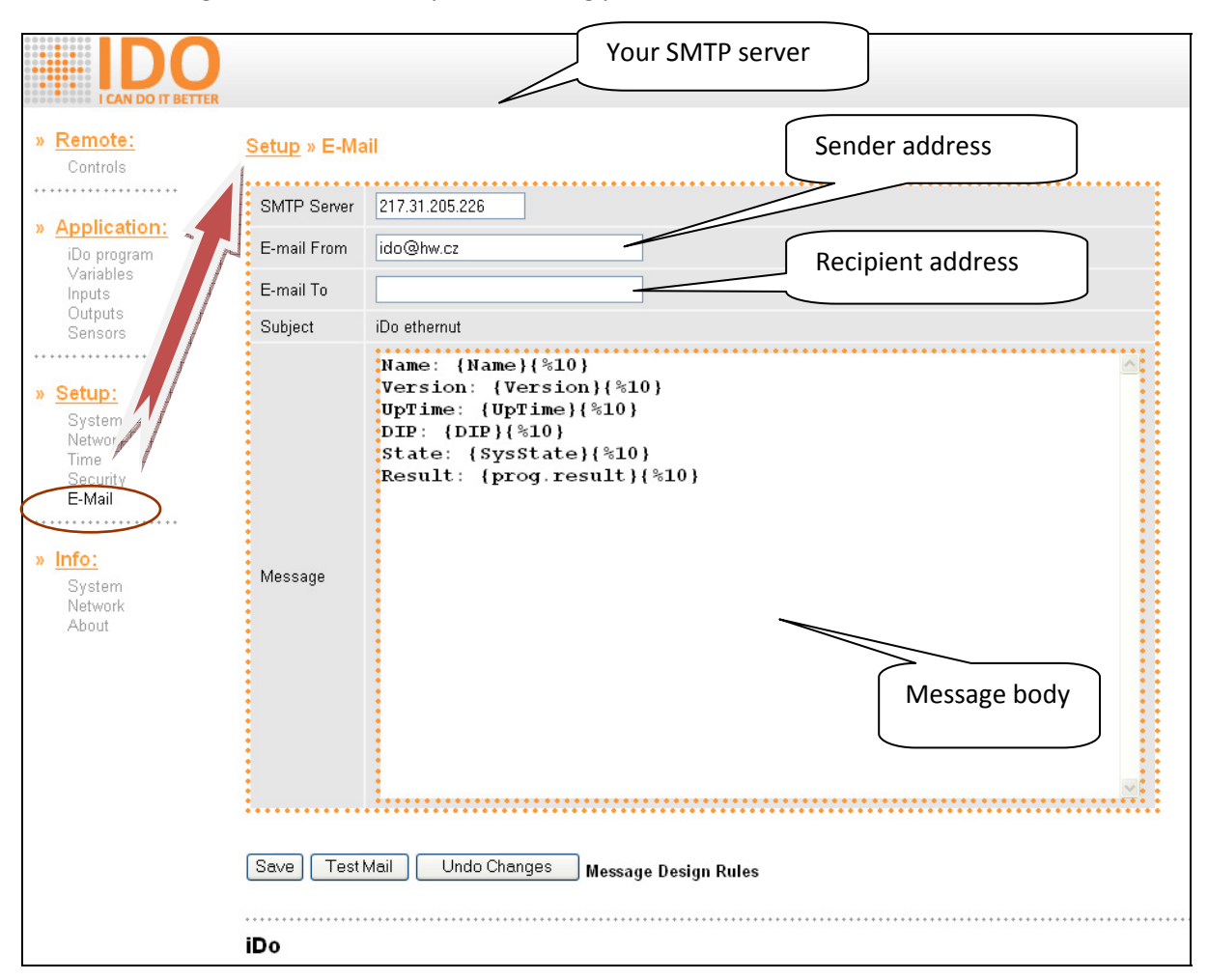

You can use any variables in message body. See ASP files described in appendix 3.

# **Display**

If your iDo have optionally serial interface (currently iDo Pro only) you may use external serial display unit. The parameters of display are available on page Setup ‐>Display:

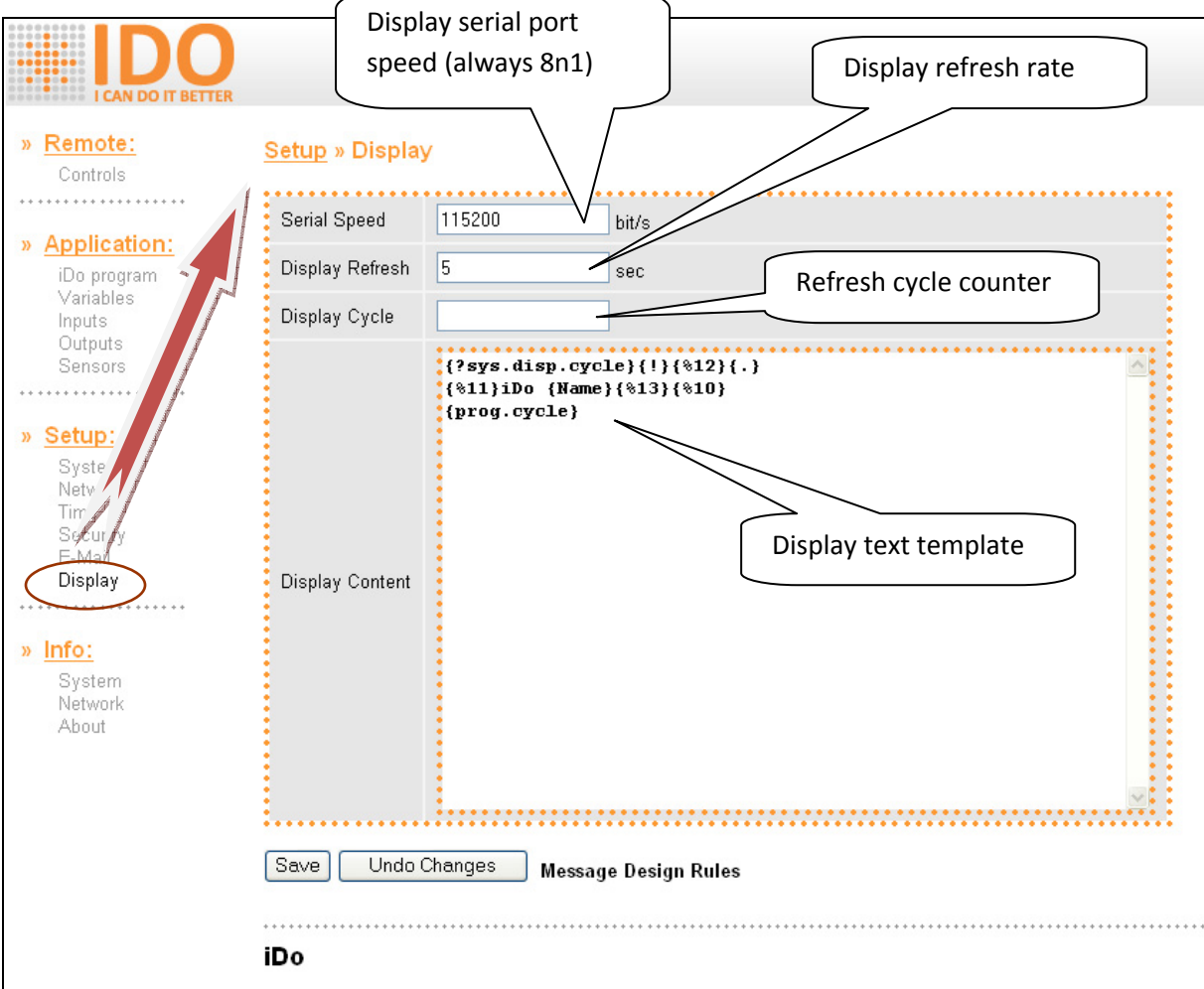

Following displays are supported currently:

- 1. Generally any display units with RS232C interface and control characters for clear and home
- 2. iDo was tested with big green cashier display Posiflex PD2200
- 3. Next with LCD terminal from HW server company, see http://obchod.hw.cz/?cls=stoitem&stiid=36368
- 4. Next with serial TV printer, which is very impressive, call us for more info

## **How to control display**

It's quite simple using template in field "Display Content". Template contains information displayed every time display refresh. Refresh rate is controlled by value in field "Display Refresh". Field "Display Cycle" contains counter incremented after each display refresh.

Example:

```
{?sys.disp.cycle}{!}{%12}{.} 
{%11}iDo {Name}{%13}{%10} 
{prog.cycle}
```
Firs row of template clears display after program run. Command Clear (Ascii 12) will commit when refresh counter is equal to zero.

Second row of template moves display cursor to default (Home) position (Ascii 11). Text "iDo" will be displayed followed name of device (variable Name). Finally, the carriage return and form feed occur (Ascii 13, 10).

Last row displays current program pass counter (variable prog.cycle).

You may use any variables and parameters inside compound brackets in field "Display Content", see ASP files described in Appendix 3.

The link "Messages Design Rules" offers you brief overview of allowed commands too.

## **System information**

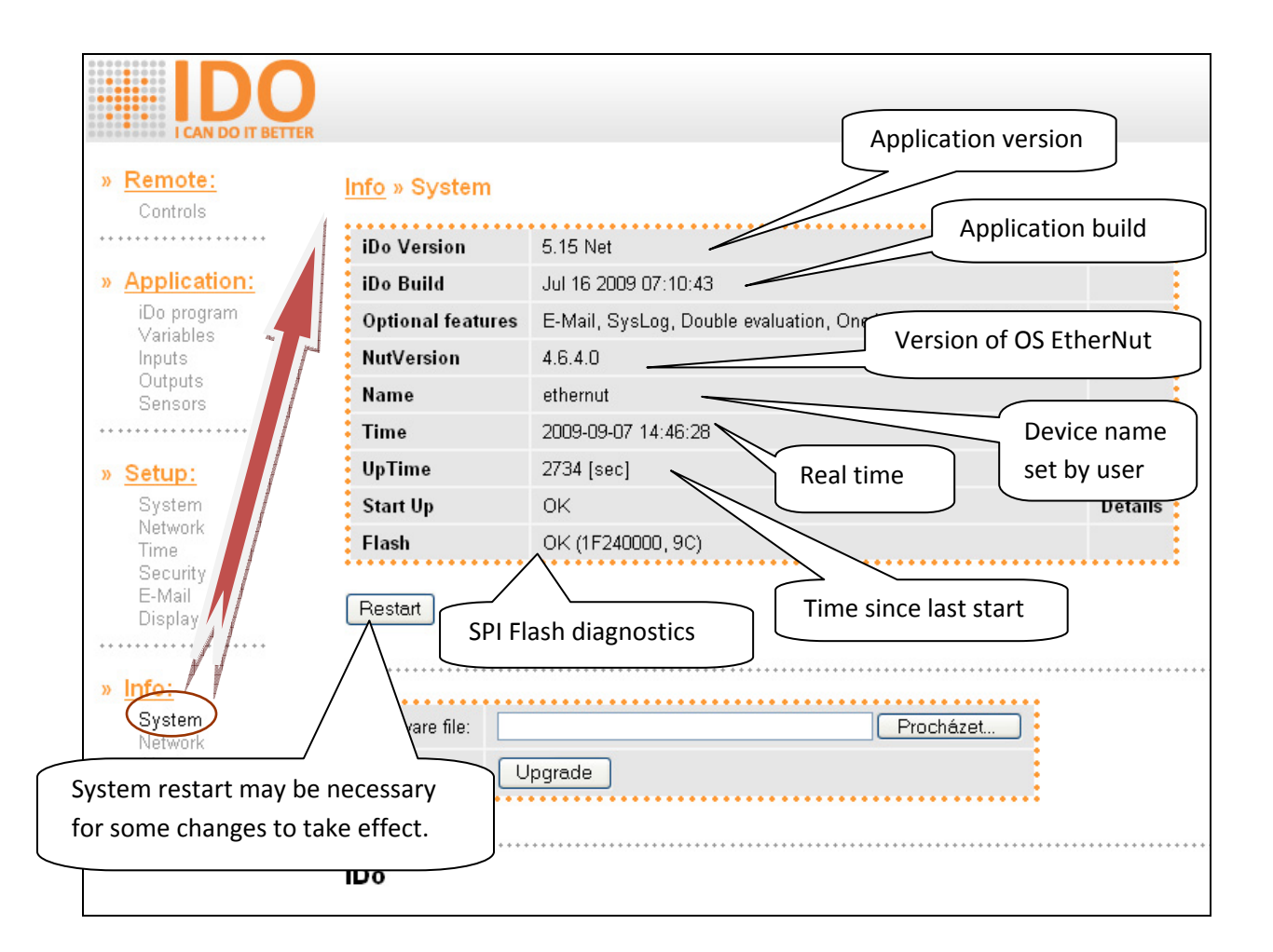

# **Network information**

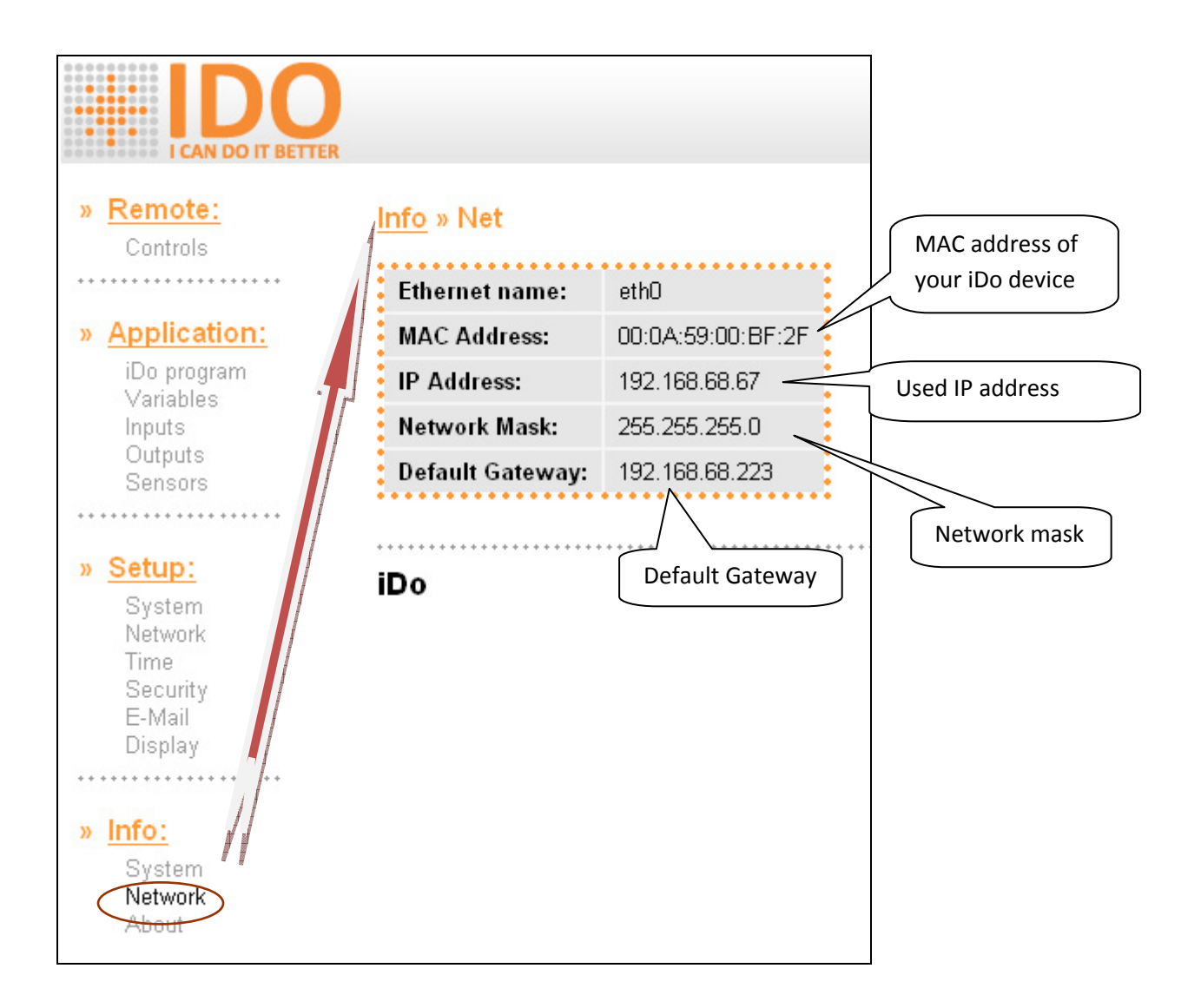

## **About**

And last but not least few useful links.

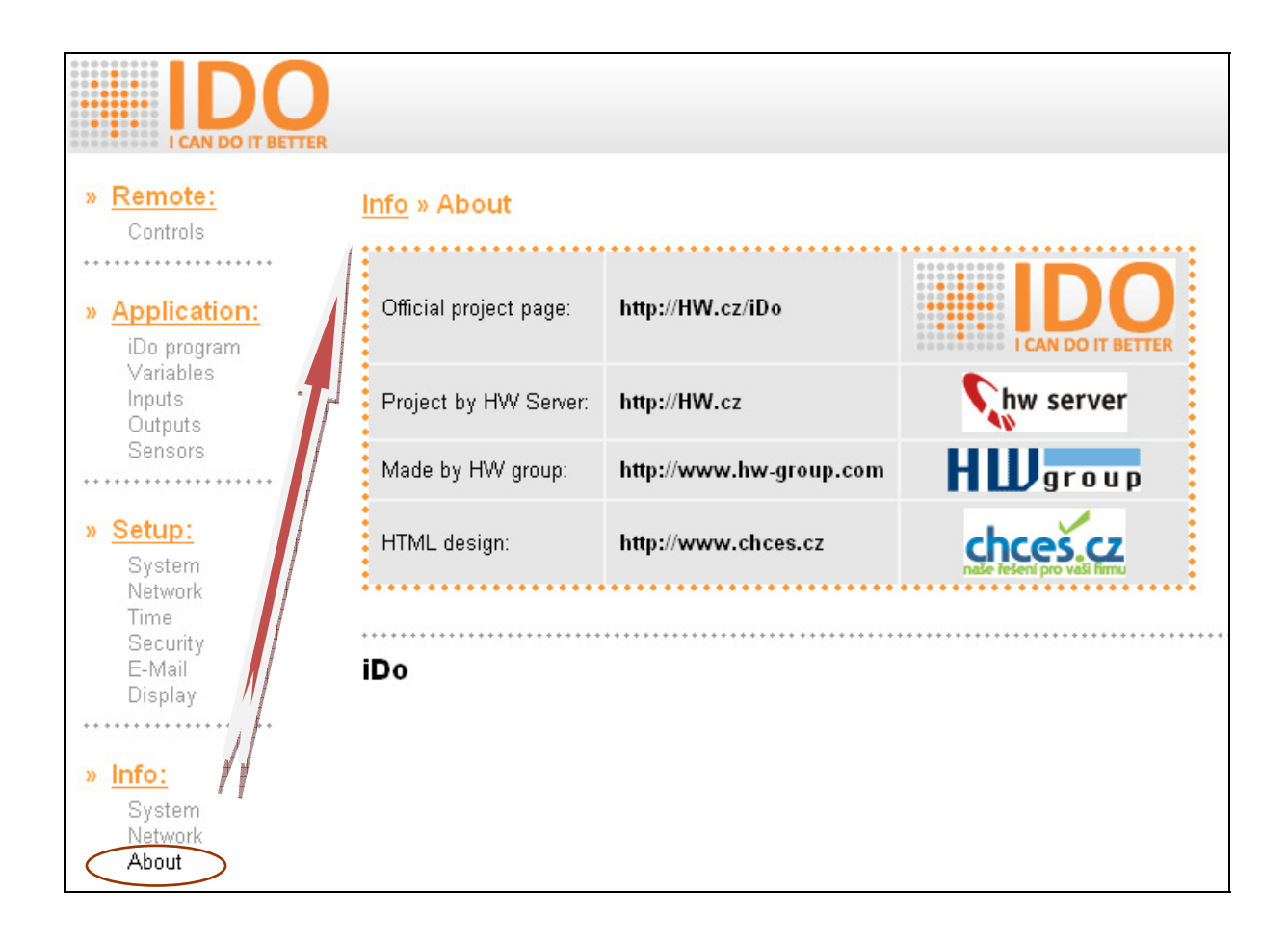

## **XML Interface**

iDo has implemented XML interface enabling access to all program variables in real time, using network and superior control system.

XML data are transferred by http protocol and are available on:

http://address/cgi‐bin/device.xml

Where address stands for address of your iDo device.

Data has following format:

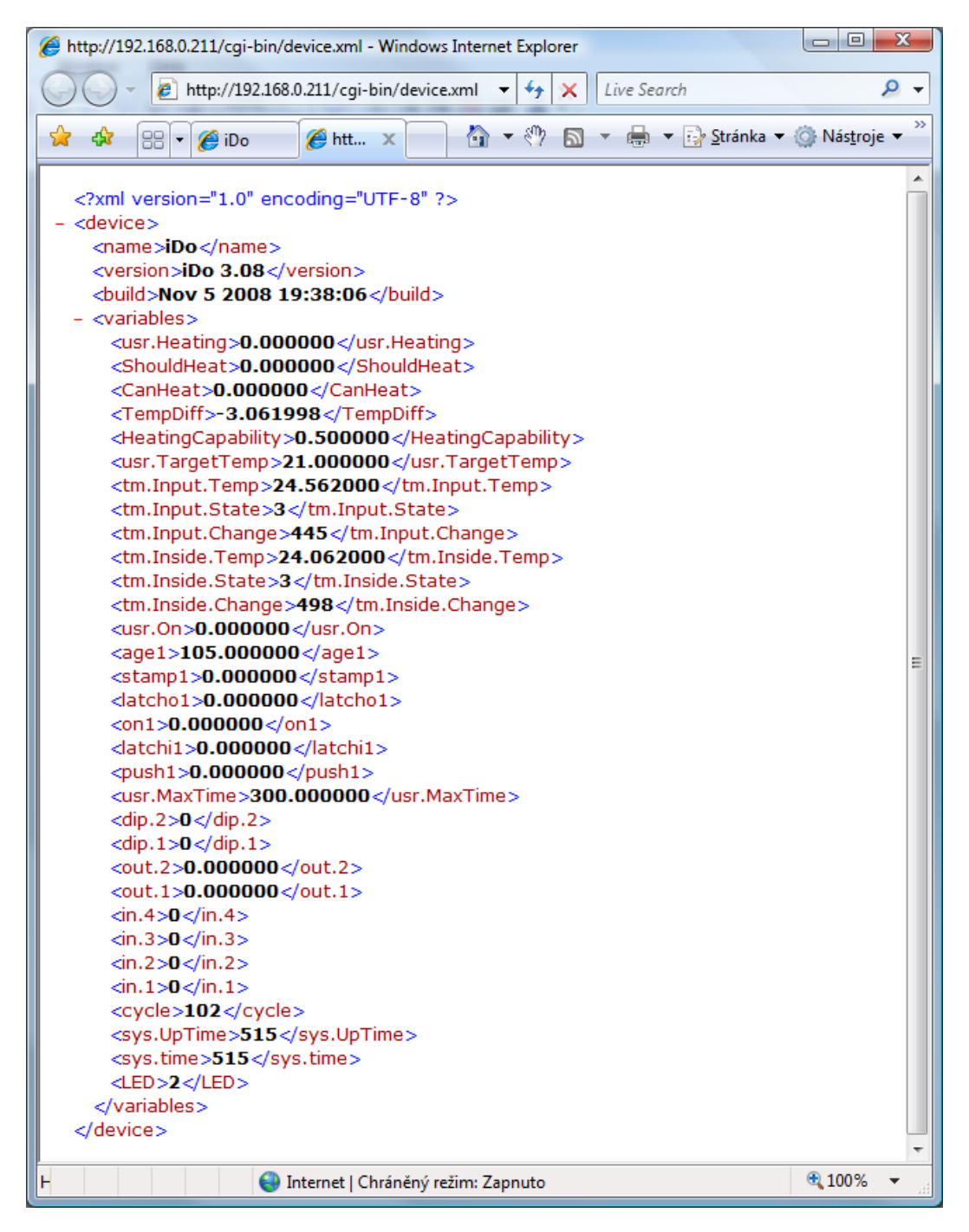

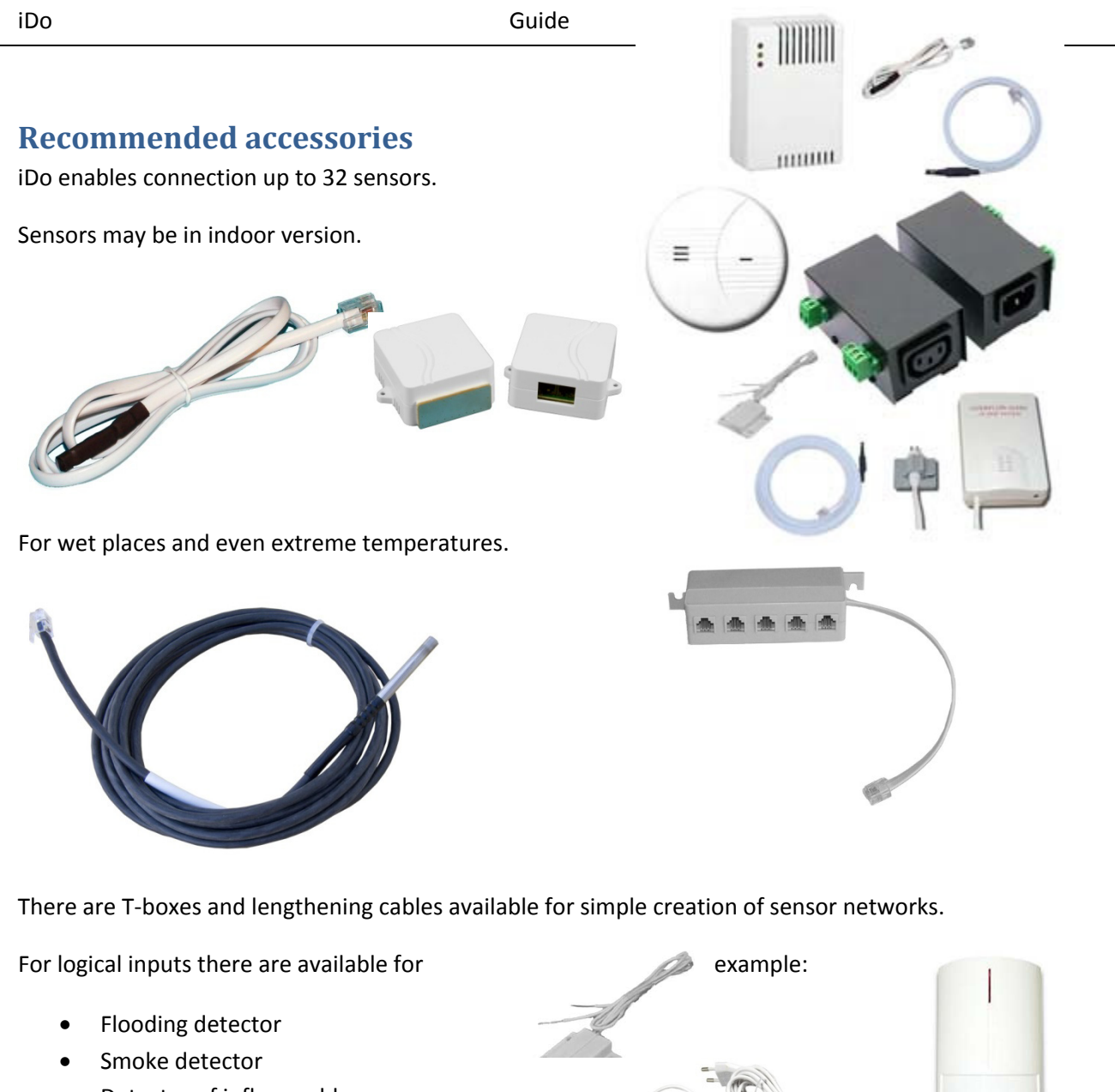

- Detector of inflammable gases
- PIR movement detector
- Door contact

As power supply you may use:

- Standard power supply
- Backup power supply (UPS)

For strengthening outputs and capability to switch high power consuming devices:

PowerEgg – detector and controller of AC voltage from 110V up to 230V with galvanic separation. Input and output are low voltage contacts.

## **Appendix 1 – Real time management tasks**

#### **Intro**

Despite accurate crystal controlled real‐time clock inside iDo and capability to synchronize time with NTP server, the problems and limits may occur during realization same real-time applications. The main goal of this document is show you the solution of above.

#### **Jumps back in time**

Capability to synchronize time with NTP server is big advantage and also probably one possible solution to keep more devices synchronized. On other side please keep on your mind that time correction can run forward but in back direction too. When correction happens on minute border, the jumps back in time may occur in minute, hour or day dimension.

To prevent mentioned situation and unattended program behavior, we suggest setting NTP interval for time correction on once or twice time per day basis. For correction choose properly part of day, when time jump (few seconds) isn't critical for you application.

## **Program (Run) period**

When you design program for specified time resolution, the run period must be less then required time resolution. For example, when you required time resolution 10 seconds, then run period must be less then 10000 ms, vice versa at 1 second resolution the run period must be less then 1000 ms.

#### **Calculation accuracy**

iDo use in calculation short double data type with 32bits resolution in flow point format. Short double is best suitable for calculation with decimal values gained from temperature, humidity and other sensors. Unfortunately, in case of big integer value the accuracy limits may occur. The inner representation of time is typical example. iDo store time as a count of seconds from midnight 1/1/1970. For example time of creation for this article is 1241269920, after convert to double format we obtain just 124126988, next change will occur at T=1241269951 on value 1241270016. Accuracy in time calculation is 128 seconds always, in other word approx. 2.13 minutes.

Because some application required more precision, selected functions were modified to work with resolution of 1 second from version 5.09. But to achieve more precision, you must exploit system variable only! For example:

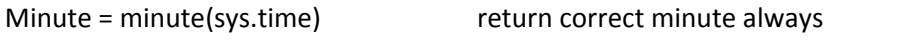

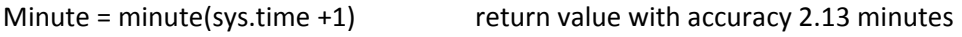

Improved precision for time operation affect from version 5.09 following functions:

- hour()
- minute()
- wday()
- - age()
	- bits()

If you satisfied with low precision and you have no other reason for upgrade, we suggest you compare time value with different operator then "==".

## **Full precision**

If you build time‐based application or you need from other reasons full precision for big number in your calculation, you may use firmware which use long type instead short double. This firmware you obtain after request.

## **Appendix 2 – Upgrade**

iDo supports FlashBoot system which allow comfortable upgrade via web pages interface.

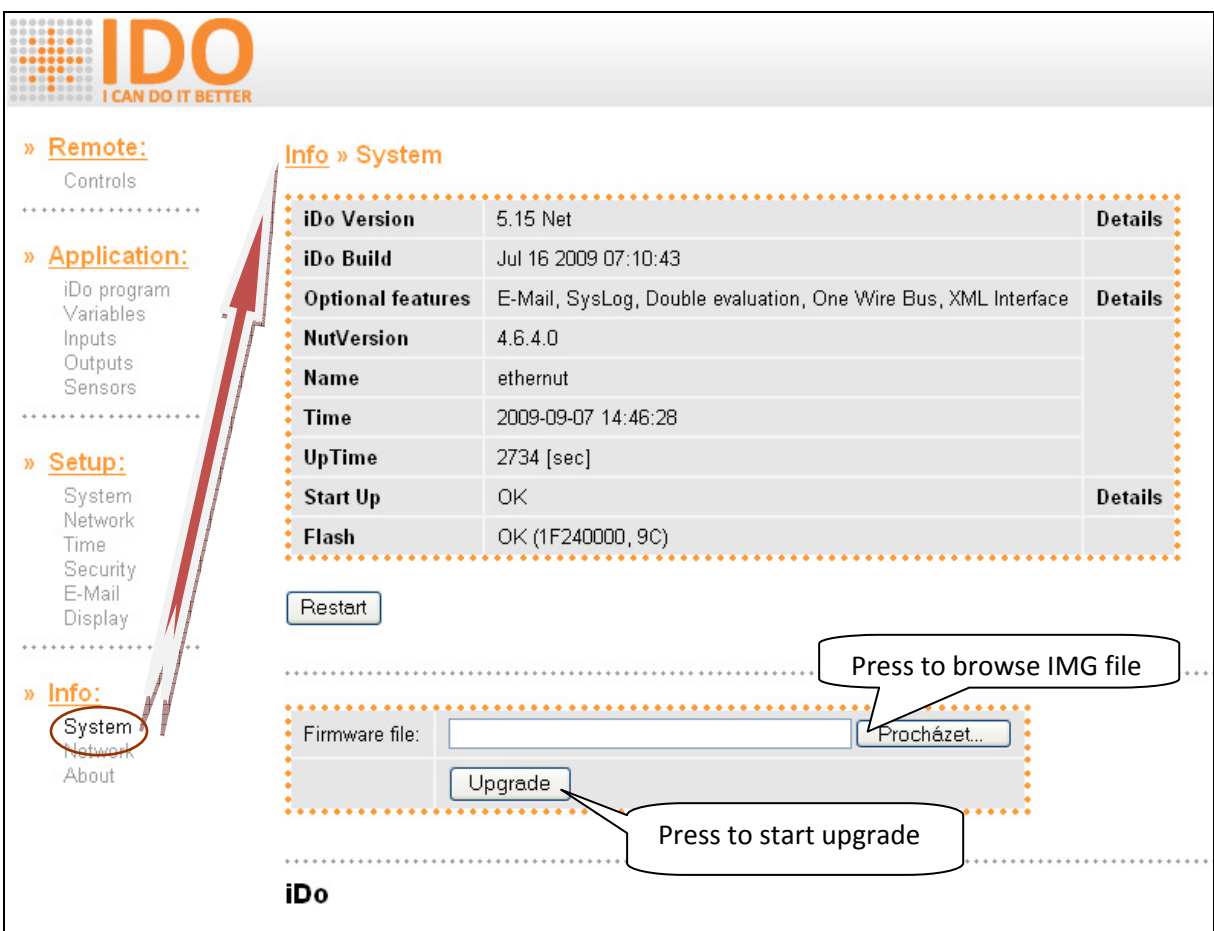

Upgrade consists of following steps:

- 1) Gain IMG file with firmware (usually from HW server web)
- 2) Select link System from section Info and visit page with system information
- 3) Use button "Browse" to locate file with firmware
- 4) Use button "Upgrade" to transfer file into iDo device and start upgrade
- 5) Wait approx. 1 minute till pages refresh to show new info

During upgrade all contents of SPI Flash memory will be erased! You lost following data after upgrade:

- User program
- 1W sensors definition and settings
- Stored logs
- 
- Stored variables

#### **When something wrong happens**

If iDo behavior is undefined after upgrade, try following steps:

- 1. Check length of IMG file name, if exceed 15 chars bootloader cannot process it and upgrade fails. To solve this situation use links at end of the chapter.
- 2. Clear cache (temporary internet files) in your internet browser and force page refresh (actual information will be displayed instead).
- 3. If you flash firmware indeed for different type of iDo, just do new upgrade with correct firmware type. Sometimes you must switch off iDo for a moment prior new upgrade because different Ethernet initialization is used for some types of iDo devices.
- 4. The situation is quite simple if you flash something other (then IMG file). Generally, you are just overwrote SPI flash memory with senseless file. CPU content stays untouched if bootloader cannot find valid image. New upgrade is possible using links at end of the chapter.
- 5. If iDo doesn't answer after upgrade nor http protocol, UDP setup and Ping, the solution could be switch device off and on, but it doesn't happen often. This behavior signalized more often different kind of problems, e. g. power supply and etc.

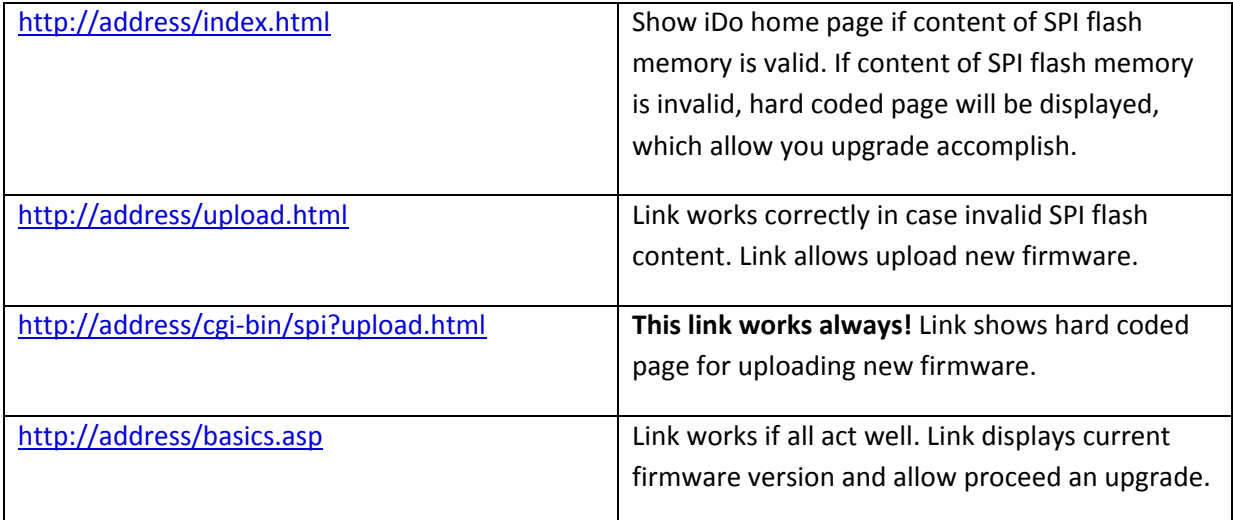

Helpful links:

## **Appendix 3 - Modification and actualization**

iDo units allow easy modification of their appearance and processing for current needs of application or customer. Almost all contents of web interface including HTML pages, images, styles, java scripts etc. can be changed by uploading appropriate package via web interface. Default application can be defined by same method. (Which is profitable for example while transporting greater number of identical units). Installation package is created by sending list of involved files and directories as argument into mkflashimg utility. If there is a binary image of application amongst these files it is coded and secured before sending it to the package.

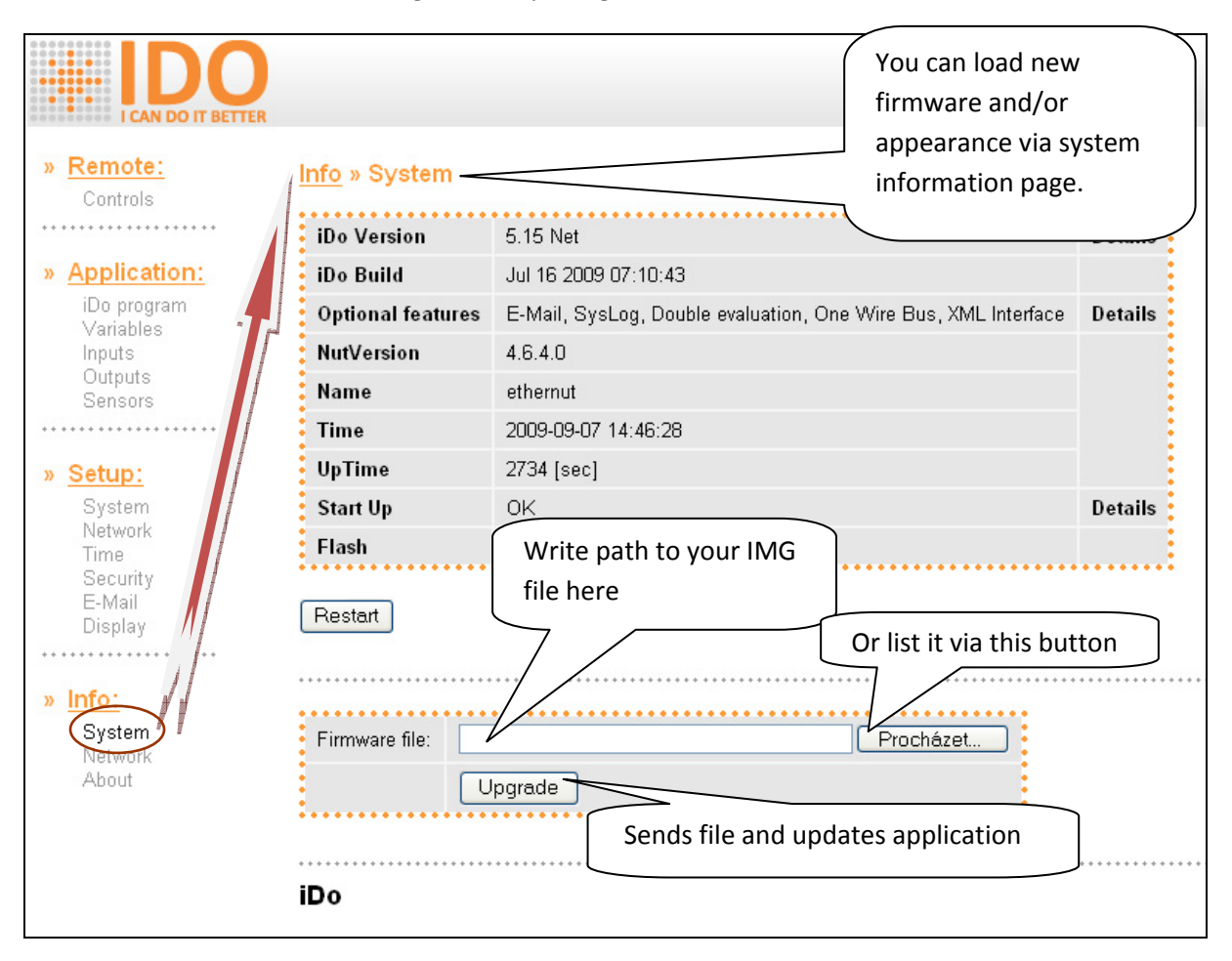

After upload of package via web interface unit restarts, if there is application image amongst files, unit is automatically reprogrammed and image is deleted which creates free space in file system. Other uploaded files are available via http protocol at address of following format:

#### http://a.b.c.d/filename

File is transferred regarding its MIME type based on its extension. You can change whole appearance and structure of your iDo pages via this method to make it correspond with your requirements.

If there is index.html file present at file system while starting iDo it bases web root on this file. Thanks this method, you can create individual appearance of your iDo or application.

Same method may be used to access source code of currently running program too. It is saved in user.ido file. Default program (meaning the one that is loaded before user uploads anything) is accessible under default.ido file and serves for testing new units.

Default set of files:

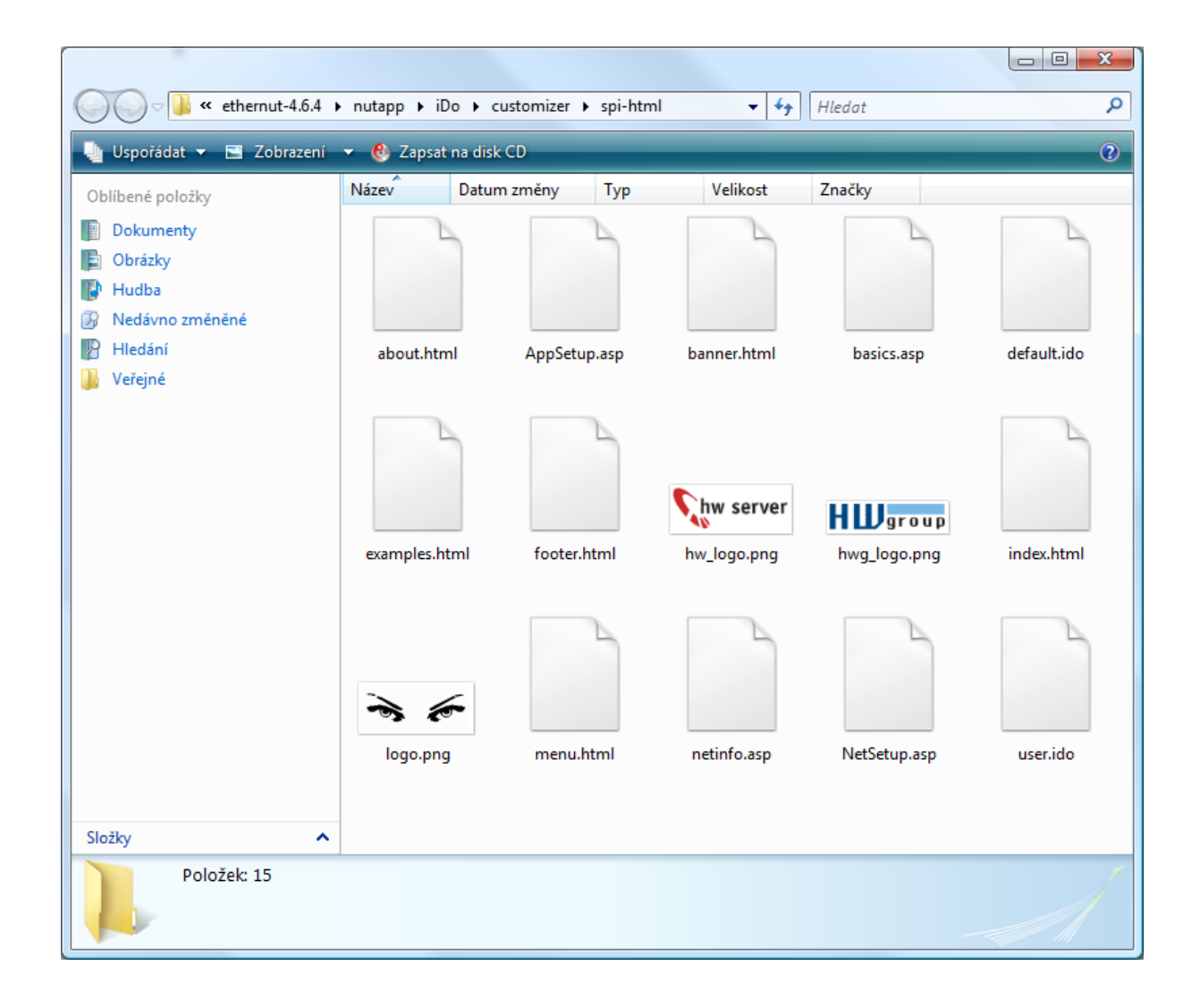

## **Creation of your own pages**

iDo uses standard HTML pages with several specific extensions. Default set of files may be divided into three categories:

- .html files
- .asp files
- Other files

## **HTML files**

Standard HTML files, server does not modify them it only provides them to the user "As is".

# **ASP files**

If you view source code of pages in basic set you are probably going to find that .asp pages contain strange symbols in compound brackets.

Explanation is simple: Before server sends them to the user it interprets them and replaces symbols with corresponding values. In addition if .asp page is requested by GET method with parameters then these parameters are interpreted and applied on corresponding system parameters or program variables. This mechanism enables easy creation of user forms linked with application.

Parameter can be any variable, control command as well as one of following system parameters:

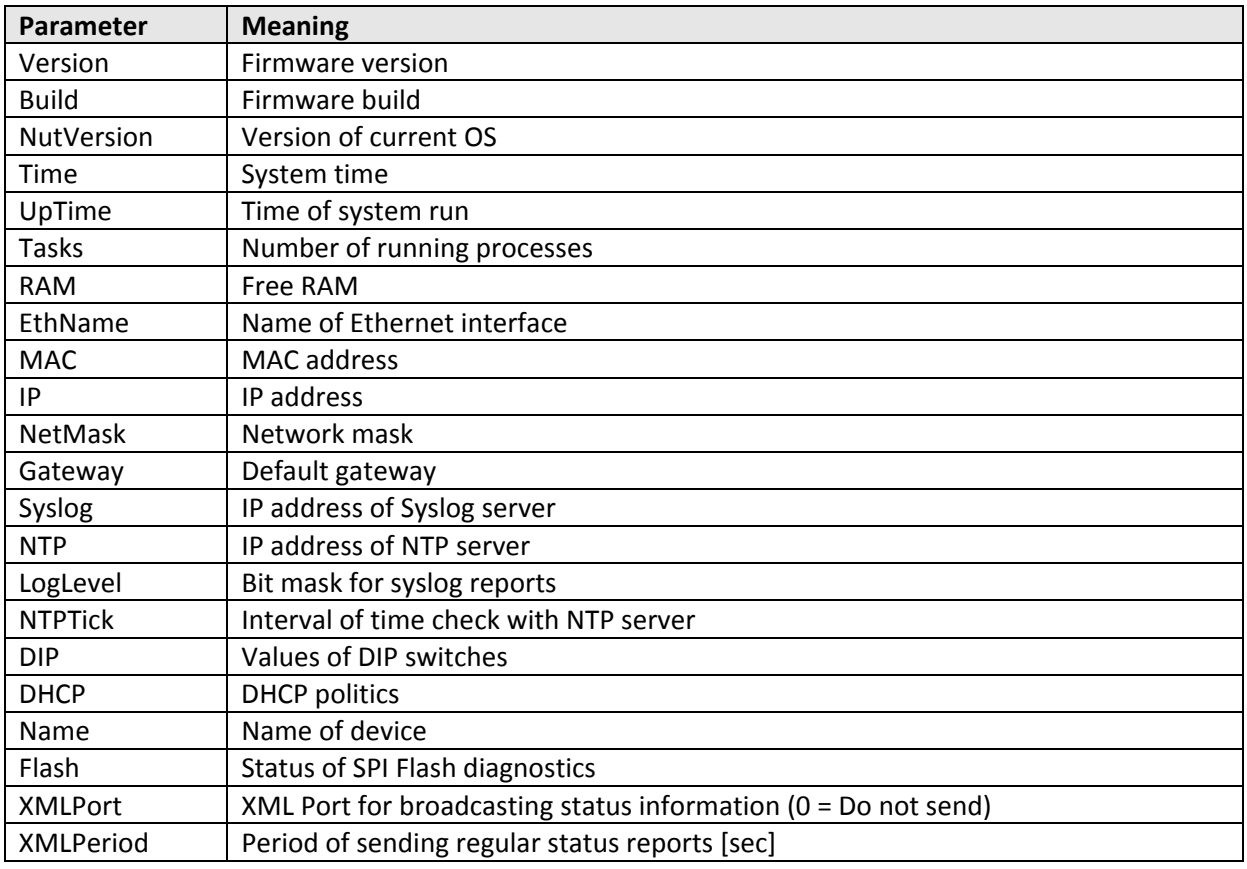

# **Control commands**

If expression in brackets starts with special char, is replaced according following table:

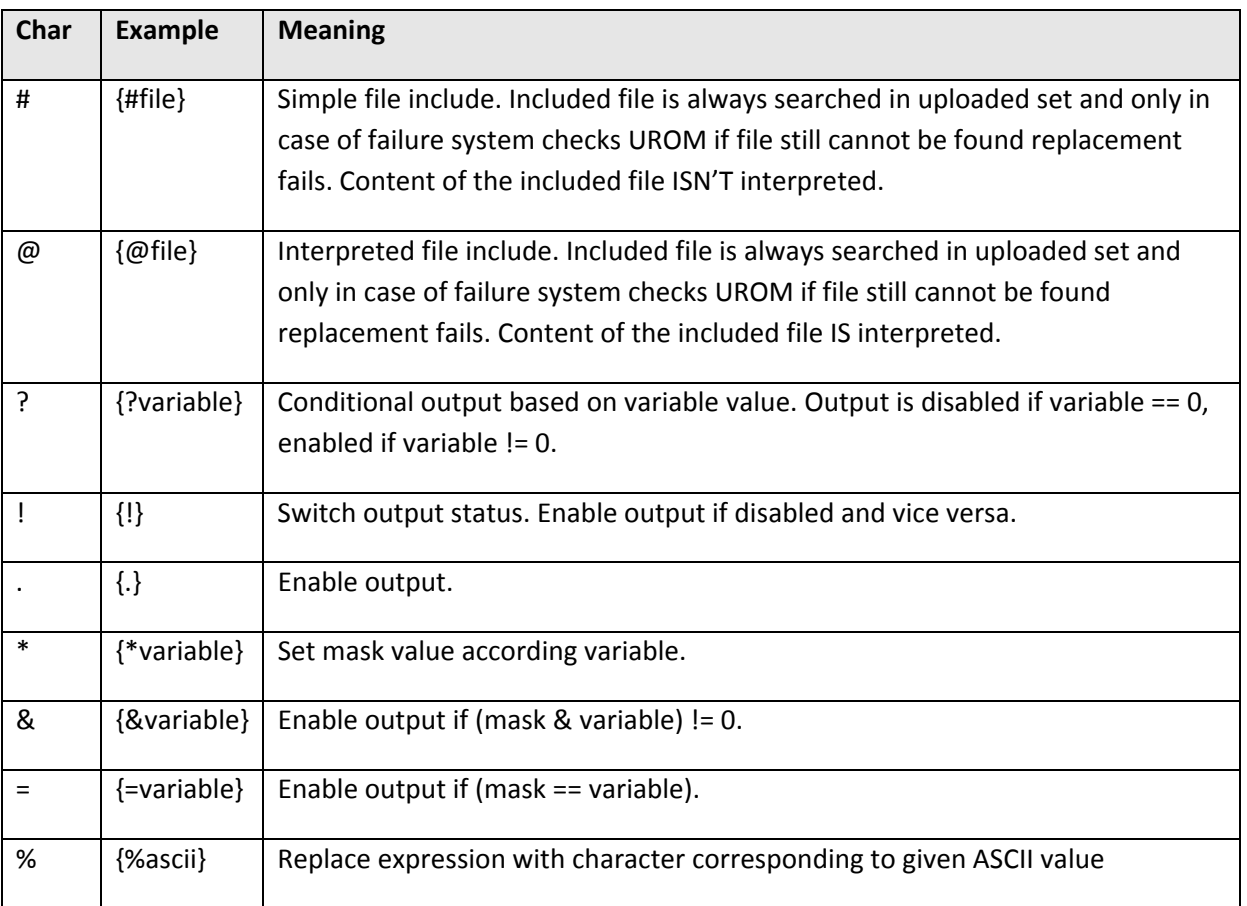

# **Other files**

Other files are transferred without changes correct MIME type is based on extension of file name. Unrecognized types are transferred as "text/plain; charset=iso‐8859‐1".

System recognizes following types of files:

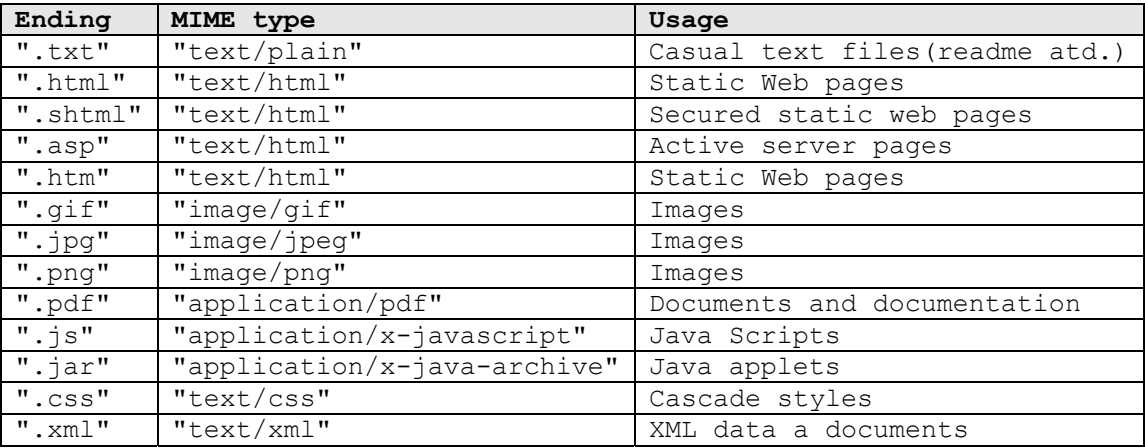

## **Creation of default applications**

There are files with ".ido" extension amongst other files in installation pack. These files are used for saving of source codes of application scripts (programs). From application creation point of view these two are the most important:

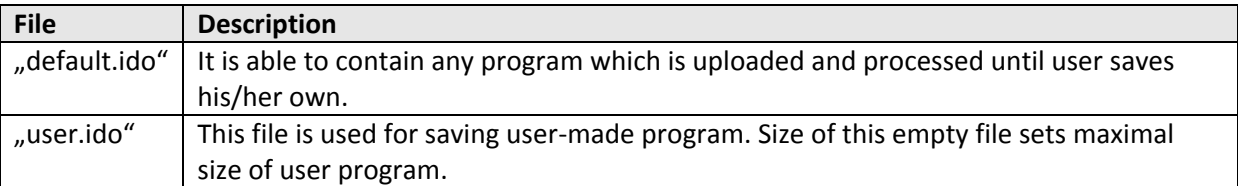

#### **Processing of contents including firmware:**

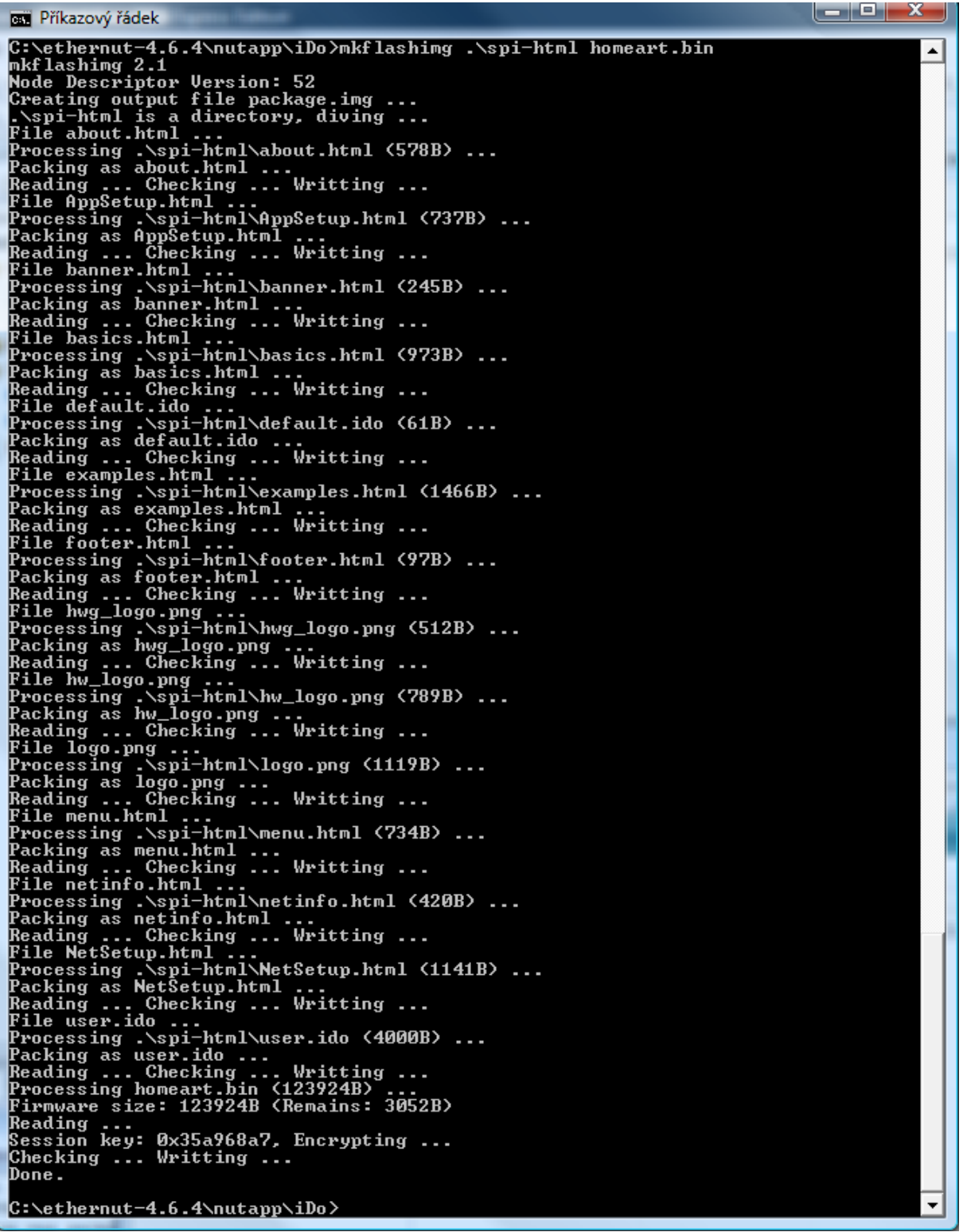

If you manage to upload something you did not wanted to and you have no way to access original upload form, nothing is lost you will find it at http://a.b.c.d/upload.thml.

## **Appendix 4 – HTTP interface**

iDo offers its http interface not for web presentation only but for accessing many useful information too. You can gain access to following data:

- XML file with all variables data
- Source code of stored program
- Definition and settings of 1W sensors
- File with stored values of user variables
- Log file
- Generally any file stored in SPI or CPU flash memory
- Dynamic documents created via ASP and XML templates from SPI flash memory
- Etc.

Common URL syntax to obtain file is:

#### http://iDoAddress/filename

Files with extension ASP and XML are interpreted before processing according to rules for ASP files described in appendix 3.

Some useful filenames:

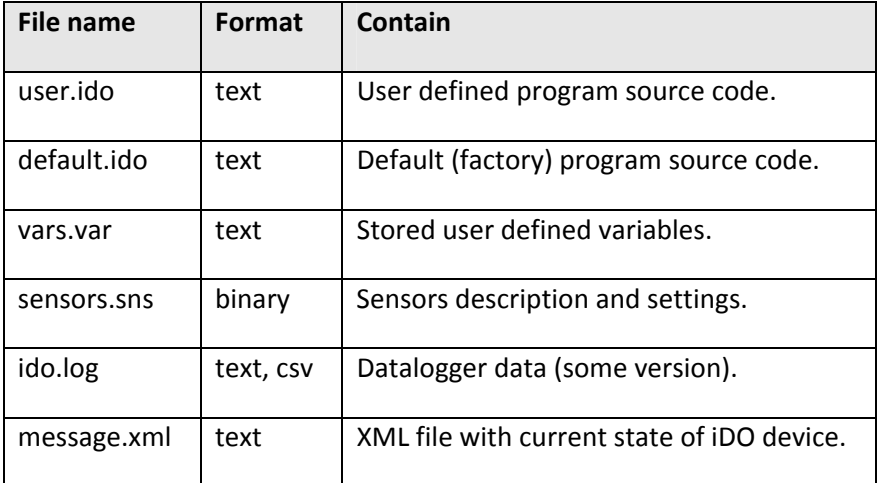

## **Appendix 5 – Command line**

Time after time you cannot control iDo device personally or you prefer direct communication with program (running on PC) without iDo programming, typically in case of setting some variable or remote log of measured values.

For all situations mentioned above you can use advantage of many programs which support http protocol directly from command line. I personally suggest nice and well documented freeware program wget.

It allows you communicate directly with your iDo "without human touch".

Some example:

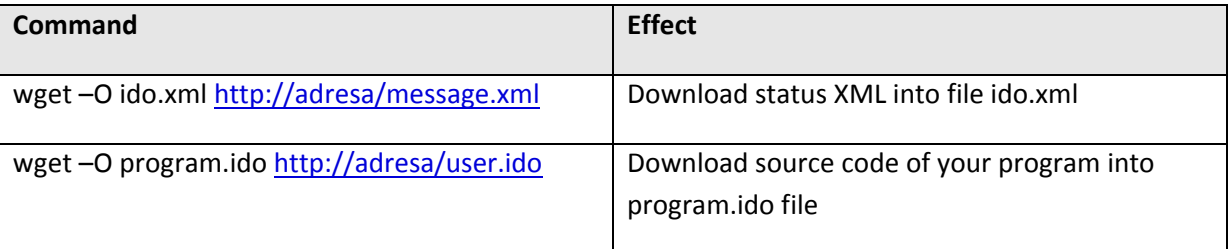

#### **Remote variable setting**

What about iDo remote control possibility? Yes, it is possible quite simply and smartly. ASP processor inside iDo process all requests about ASP and XML pages, fully interprets whole request including "form data" inside GET and POST methods prior page creation.

If data make sense are using beside its relation to page or file.

Length of data inside GET method is limited to 255 characters. Length of data inside POST method is limited available RAM memory only.

Example:

wget ‐O ido.xml http://192.168.0.178/message.xml?huh=42

It creates or sets variable "huh" to value 42 and then store current state of all variables into file ido.xml.

Operation progress:

```
C:\Users>wget -O ido.xml "http://192.168.0.178/message.xml?huh=42" 
--08:13:44-- http://192.168.0.178/message.xml?huh=42 
          => `ido.xml' 
Connecting to 192.168.0.178:80... connected! 
HTTP request sent, awaiting response... 200 Ok 
Length: unspecified [text/xml] 
    0K . @ 64.94 KB/s 
08:13:44 (62.85 KB/s) - `ido.xml' saved [1995]
```
New file named "ido.xml" will contain following data:

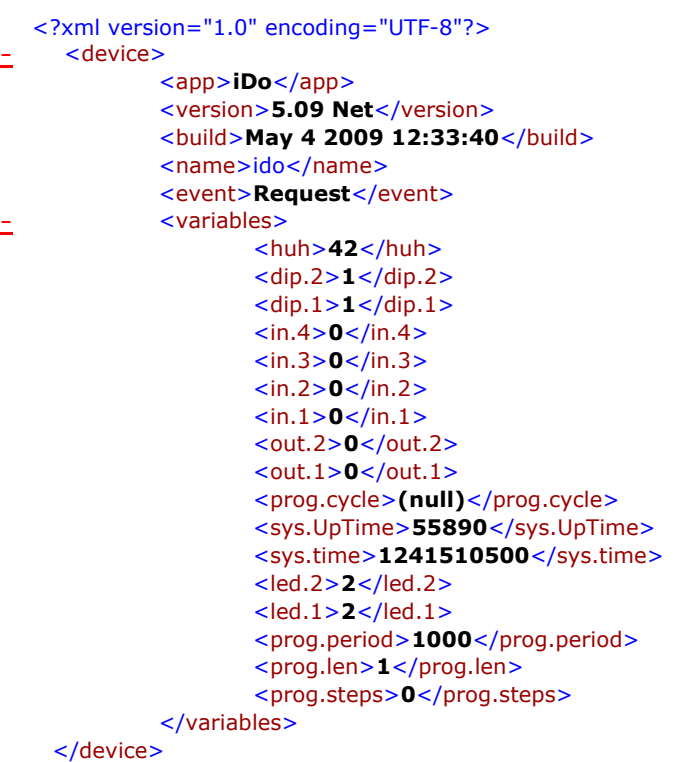

As you can see, XML file contains variable you set including its value.

#### **More variables at once**

Of course, you can set more than one variable just using one command. In this case, you must separated each couple "variable=value" with ampersand (&).

Example:

wget -O ido.xml "http://192.168.0.178/message.xml?huh=42&out.1=1"

It not only set variable huh but simultaneously switch on output 1.

#### ATTENTION!

If you indeed set outputs directly your program MUST run, otherwise variables will be set but physical output NOT.

We suggest enclose longer URL into quotation marks.

#### **How to get wget**

Probably direct from source, at:

#### http://www.gnu.org/software/wget/

There are not only Windows distribution package (Vista compatible) but Linux too and more documentations with examples.

# **Appendix 6 - Technical data**

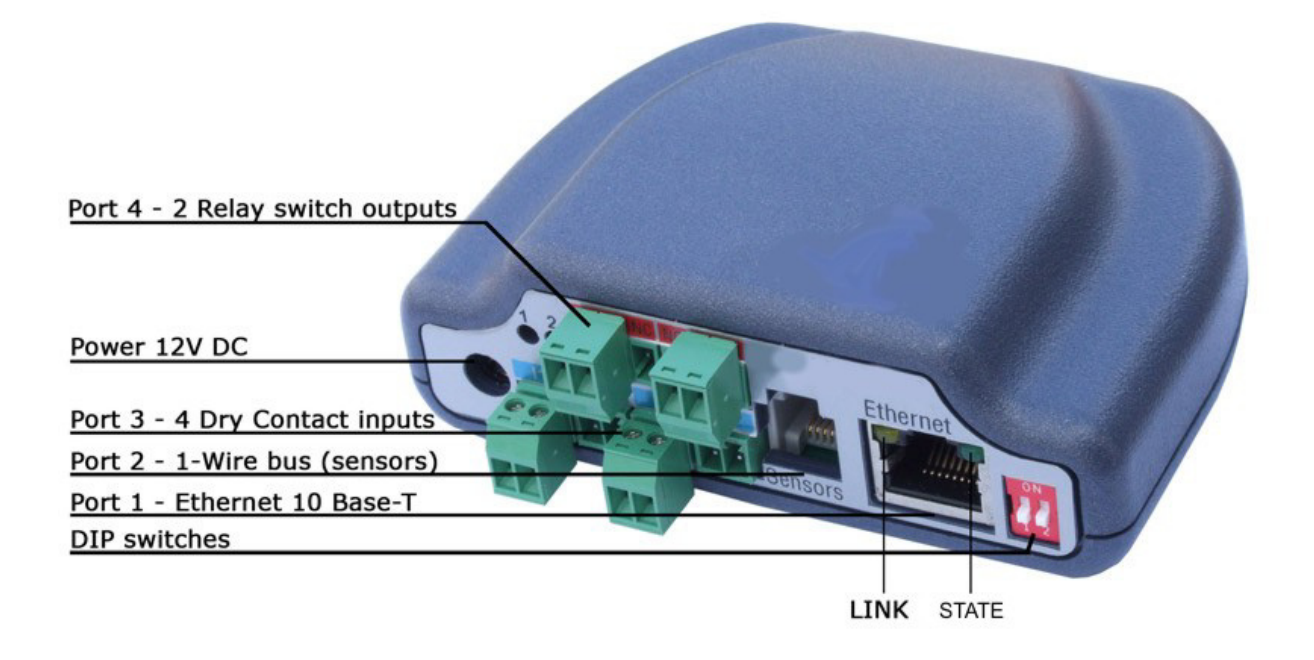

- ‐ **Port 1:** Ethernet RJ 45 ‐ 10BASE‐T / 10 Mbit/s
- ‐ **Port 2:** SENSORS ‐ 1‐Wire bus (RJ12)
- ‐ **Port 3:** 4 Dry Contact input for contacts connection
- ‐ **Port 4:** 2 switching outputs of inner relays
- ‐ **Power:** 12V DC, max. 250mA

## **Table values**

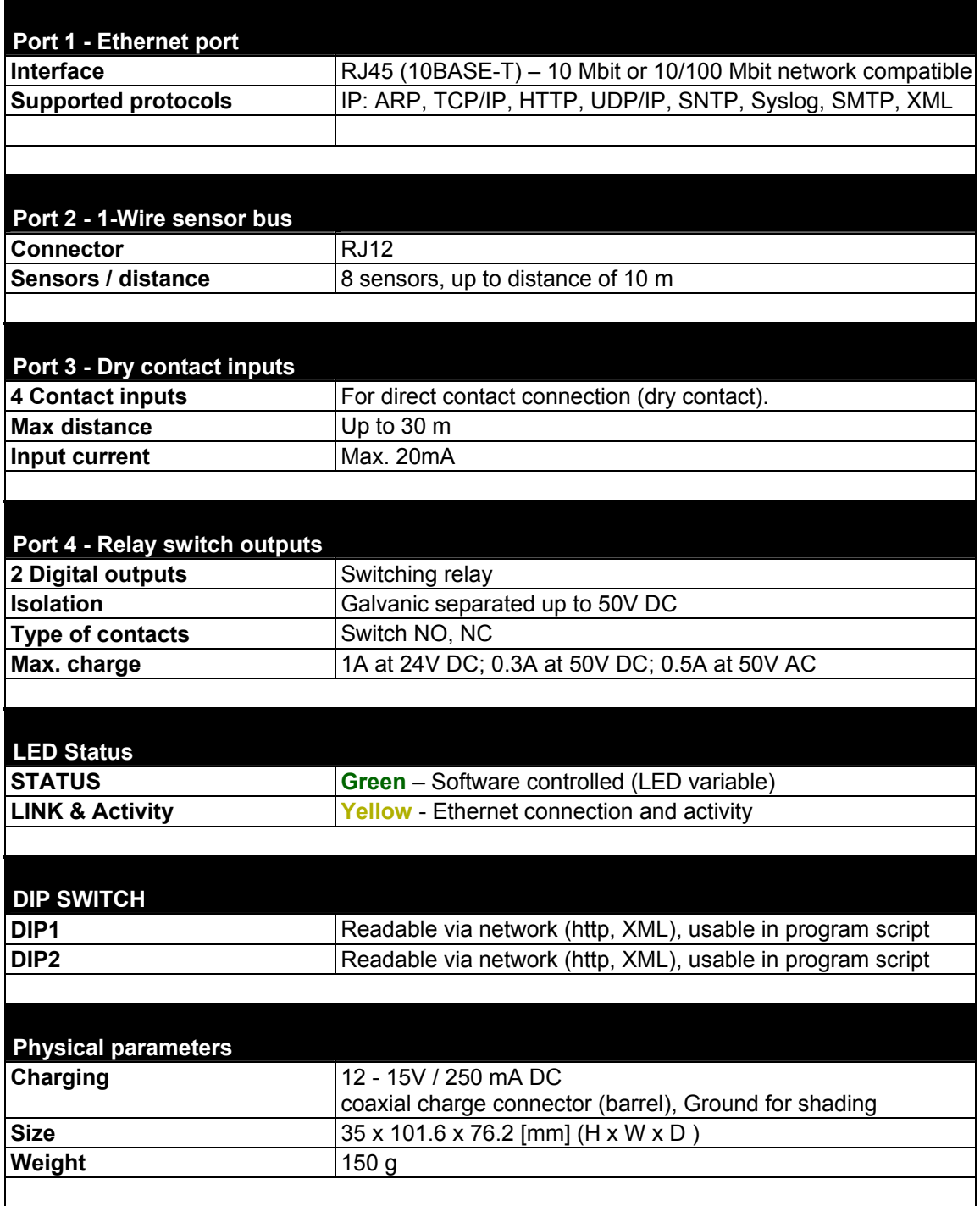